```
\mathbf{c}gpwave: Generates time-series of profiles of
\mathbf cleft-moving "wave" (f(t+x) = constant) and outputs to
\mathbf{c}stdio in form suitable for susequent plotting with
\mathsf{c}'gnuplot'.
\mathbf cFor parametric surface plots 'gnuplot', expects three
\mathbf cnumbers per line:
\mathbf{c}\mathbf cx(i), y(j), f(i,j)\mathsf{c}\mathbf cwith all data points with the same x(i) on contiguous
\mathbf clines (a group) and with empty lines separating
\mathbf{c}groups. A quick glance at some sample output from this
\epsilonprogram should make the arrangement clear.
\mathbf c\mathbf cprogram
             gpwave
    implicit
             none
    integer
              i4arg
     integer
              maxn
    parameter (maxn = 100)
    real*8freal*8x(maxn)integer
              \mathbf{i}.
                         j,n.
                                            nx.
    \mathbf{z}ntreal*8h.
                         t.dtn = i4arg(1, -1)if (n.1t. 1.or. n.gt. maxn) goto 900
    nx = nnt = nh = 1.0d0 / (nx - 1)x(1) = 0.0d0do j = 1, nx - 1x(j+1) = x(j) + hend do
    t = 0.0d0dt = 1.0d0 / (nt - 1)do i = 1 , nt
      do j = 1, nxOutput the cordinates and function value, three
\mathsf{c}per line, first coordinate (time) constant.
\mathbf cc-----------
                 write(*, *) t, x(j), f(mod((x(j) + t), 1.0d0))end do
Empty line separates groups with distinct
\mathbf{C}first coordinate
\mathbf cwrite(*, *)t = t + dtend do
    stop
900
    continue
      write(0, *) 'usage: gpwave \langle n \rangle'stop
    end
c - - - -
     Gaussian function.
\mathbf{C}\simdouble precision function f(x)none
      implicit
       real*8
                  \mathbf{v}f = exp(-((x-0.5d0)/0.1d0)**2)return
    end
```
Source file: sgi\_output \* Building and running 'grwave' on SGIs<br>\* Building and running 'grwave' on SGIs einstein% pwd /usr2/people/phy329/fd/wave

einstein% 1s Makefile gpin gpwave.f vswave.f

# Three executables are generated by default (including

# 'gpwave'). 'vswave' and 'fvswave' use a different # graphical interface which we \*may\* discuss later in the # course einstein% make

- $f77 g$  -n32 -c gpwave.f f77 -g -n32 -L/usr/localn32/lib gpwave.o \  $-1p329f - o g p wave$ 
	- $f77 g$  -n32 -c vswave.f
	- f77 -g -n32 -L/usr/localn32/lib vswave.o \
	- -1p329f -lvs -o vswave f77 -g -n32 -L/usr/localn32/lib vswave.o \
	- -1p329f -1fvs -1utilio -o fvswave

## 

# 'gpwave' expects a single argument, 'n'. It then # generates data which can be plotted as a two-dimensional # surface  $(z(x,y))$  using 'gnuplot'. einstein% gpwave

usage: gpwave <n>

# Generate data on a 51 x 51 mesh and save to file 'output'. einstein% gpwave 51 > output

einstein% more gpin # Sample gnuplot commands to read data in file 'output' # and plot as 'parametric' surface plot with hidden lines # removed. 

set terminal postscript landscape set output "output.ps" set parametric set hidden splot "output" with lines quit

# # Make the plot.

einstein% gnuplot < gpin

gpwave.o

einstein<sup>%</sup> ls  $gp$ in Makefile gpwave f output

gpwave\*

```
vswave.o
output ....<br>output.ps vswave.f
                  vswave*
```

```
# Note that this 'Makefile' assumes that the following
# environment variables are set:
\pm\pmF77
        F77FLAGS
#\pmF77CFLAGS
\boldsymbol{\mu}F77LFLAGS
\mathbf{H}LIBBLAS
\boldsymbol{\mu}# Put the appropriate 'seteny' commands in your ''/.cshrc'.<br># See 'phy329@einstein:"/.cshrc' for an example.
.IGNORE.
\begin{array}{rcl} \texttt{FT7\_COMPILE} & = \, \text{\$}(\, \texttt{FT7\,}) \, \, \text{\$}(\, \texttt{FT7}\, \texttt{FAGS\,}) \, \, \text{\$}(\, \texttt{FT7}\, \texttt{CTAGS\,}) \\ \texttt{FT7\_LOAD} & = \, \text{\$}(\, \texttt{FT7\,}) \, \, \text{\$}(\, \texttt{FT7}\, \texttt{FAGS\,}) \, \, \text{\$}(\, \texttt{FT7}\, \texttt{TFAGS\,}) \end{array}\, f \, . \, o \,$(F77_COMPILE) *.fEXECUTABLES = gpwave vswave fvswave
all: $(EXECUTABLES)
gpwave: gpwave.o
$(F77_LOAD) gpwave.o -1p329f -o gpwave
vswave: vswave.o
$(F77_LOAD) vswave.o -1p329f -1vs -o vswave
fvswave: vswave.o
$(F77_LOAD) vswave.o -1p329f -1fvs -1utilio -o fvswave
clean:
```

```
rm * . orm $(EXECUTABLES)
```
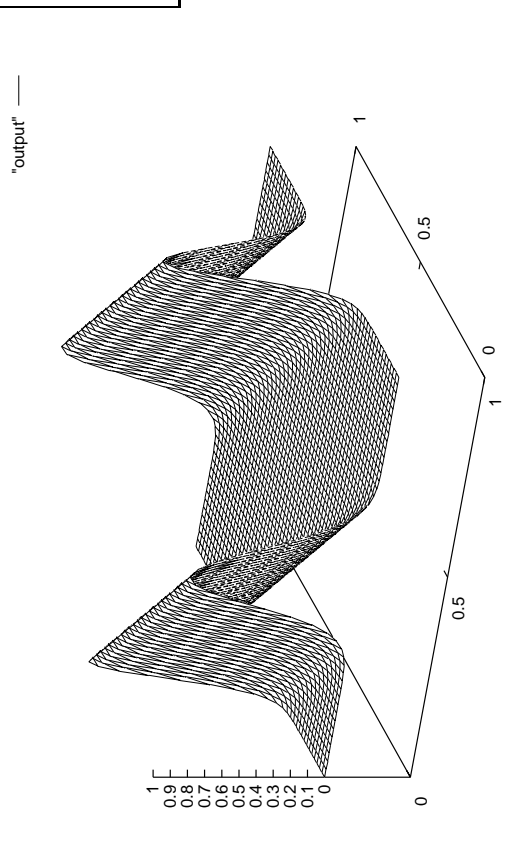

Figure file: output.ps

Source file: gpin

```
\mathbf{c}gpwave: Generates time-series of profiles of
\mathbf cleft-moving "wave" (f(t+x) = constant) and outputs to
\mathbf{c}stdio in form suitable for susequent plotting with
\mathsf{c}'gnuplot'.
\mathbf cFor parametric surface plots 'gnuplot', expects three
\mathbf cnumbers per line:
\mathbf{c}\mathbf cx(i), y(j), f(i,j)\mathsf{c}\mathbf cwith all data points with the same x(i) on contiguous
\mathbf clines (a group) and with empty lines separating
\mathbf{c}groups. A quick glance at some sample output from this
\epsilonprogram should make the arrangement clear.
\mathbf c\mathbf cprogram
             gpwave
    implicit
             none
    integer
              i4arg
     integer
              maxn
    parameter (maxn = 100)
    real*8freal*8x(maxn)integer
              \mathbf{i}.
                         j,n.
                                            nx.
    \mathbf{z}ntreal*8h.
                         t.dtn = i4arg(1, -1)if (n.1t. 1.or. n.gt. maxn) goto 900
    nx = nnt = nh = 1.0d0 / (nx - 1)x(1) = 0.0d0do j = 1, nx - 1x(j+1) = x(j) + hend do
    t = 0.0d0dt = 1.0d0 / (nt - 1)do i = 1 , nt
      do j = 1, nxOutput the cordinates and function value, three
\mathsf{c}per line, first coordinate (time) constant.
\mathbf cc-----------
                 write(*, *) t, x(j), f(mod((x(j) + t), 1.0d0))end do
Empty line separates groups with distinct
\mathbf{C}first coordinate
\mathbf cwrite(*, *)t = t + dtend do
    stop
900
    continue
      write(0, *) 'usage: gpwave \langle n \rangle'stop
    end
c - - - -
     Gaussian function.
\mathbf{C}\simdouble precision function f(x)none
      implicit
       real*8
                  \mathbf{v}f = exp(-((x-0.5d0)/0.1d0)**2)return
    end
```
Source file: sgi\_output \* Building and running 'grwave' on SGIs<br>\* Building and running 'grwave' on SGIs einstein% pwd /usr2/people/phy329/fd/wave

einstein% 1s Makefile gpin gpwave.f vswave.f

# Three executables are generated by default (including

# 'gpwave'). 'vswave' and 'fvswave' use a different # graphical interface which we \*may\* discuss later in the # course einstein% make

- $f77 g$  -n32 -c gpwave.f f77 -g -n32 -L/usr/localn32/lib gpwave.o \  $-1p329f - o g p wave$ 
	- $f77 g$  -n32 -c vswave.f
	- f77 -g -n32 -L/usr/localn32/lib vswave.o \
	- -1p329f -lvs -o vswave f77 -g -n32 -L/usr/localn32/lib vswave.o \
	- -1p329f -1fvs -1utilio -o fvswave

## 

# 'gpwave' expects a single argument, 'n'. It then # generates data which can be plotted as a two-dimensional # surface  $(z(x,y))$  using 'gnuplot'. einstein% gpwave

usage: gpwave <n>

# Generate data on a 51 x 51 mesh and save to file 'output'. einstein% gpwave 51 > output

einstein% more gpin # Sample gnuplot commands to read data in file 'output' # and plot as 'parametric' surface plot with hidden lines # removed. 

set terminal postscript landscape set output "output.ps" set parametric set hidden splot "output" with lines quit

# # Make the plot.

einstein% gnuplot < gpin

gpwave.o

einstein<sup>%</sup> ls  $gp$ in Makefile gpwave f output

gpwave\*

```
vswave.o
output ....<br>output.ps vswave.f
                  vswave*
```

```
# Note that this 'Makefile' assumes that the following
# environment variables are set:
\pm\pmF77
        F77FLAGS
#\pmF77CFLAGS
\boldsymbol{\mu}F77LFLAGS
\mathbf{H}LIBBLAS
\boldsymbol{\mu}# Put the appropriate 'seteny' commands in your ''/.cshrc'.<br># See 'phy329@einstein:"/.cshrc' for an example.
.IGNORE.
\begin{array}{rcl} \texttt{FT7\_COMPILE} & = \, \text{\$}(\, \texttt{FT7\,}) \, \, \text{\$}(\, \texttt{FT7}\, \texttt{FAGS\,}) \, \, \text{\$}(\, \texttt{FT7}\, \texttt{CTAGS\,}) \\ \texttt{FT7\_LOAD} & = \, \text{\$}(\, \texttt{FT7\,}) \, \, \text{\$}(\, \texttt{FT7}\, \texttt{FAGS\,}) \, \, \text{\$}(\, \texttt{FT7}\, \texttt{TFAGS\,}) \end{array}\, f \, . \, o \,$(F77_COMPILE) *.fEXECUTABLES = gpwave vswave fvswave
all: $(EXECUTABLES)
gpwave: gpwave.o
$(F77_LOAD) gpwave.o -1p329f -o gpwave
vswave: vswave.o
$(F77_LOAD) vswave.o -1p329f -1vs -o vswave
fvswave: vswave.o
$(F77_LOAD) vswave.o -1p329f -1fvs -1utilio -o fvswave
clean:
```

```
rm * . orm $(EXECUTABLES)
```
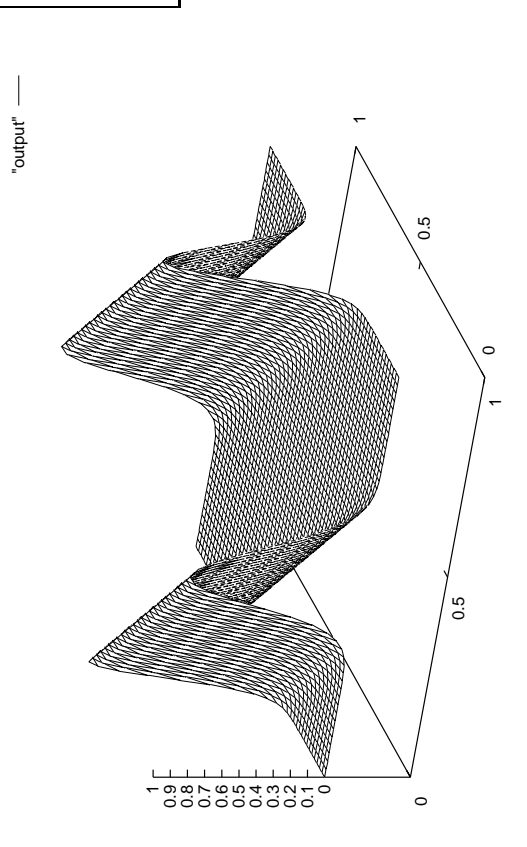

Figure file: output.ps

Source file: gpin

```
\mathbf{c}gpwave: Generates time-series of profiles of
\mathbf cleft-moving "wave" (f(t+x) = constant) and outputs to
\mathbf{c}stdio in form suitable for susequent plotting with
\mathsf{c}'gnuplot'.
\mathbf cFor parametric surface plots 'gnuplot', expects three
\mathbf cnumbers per line:
\mathbf{c}\mathbf cx(i), y(j), f(i,j)\mathsf{c}\mathbf cwith all data points with the same x(i) on contiguous
\mathbf clines (a group) and with empty lines separating
\mathbf{c}groups. A quick glance at some sample output from this
\epsilonprogram should make the arrangement clear.
\mathbf c\mathbf cprogram
             gpwave
    implicit
             none
    integer
              i4arg
     integer
              maxn
    parameter (maxn = 100)
    real*8freal*8x(maxn)integer
              \mathbf{i}.
                         j,n.
                                            nx.
    \mathbf{z}ntreal*8h.
                         t.dtn = i4arg(1, -1)if (n.1t. 1.or. n.gt. maxn) goto 900
    nx = nnt = nh = 1.0d0 / (nx - 1)x(1) = 0.0d0do j = 1, nx - 1x(j+1) = x(j) + hend do
    t = 0.0d0dt = 1.0d0 / (nt - 1)do i = 1 , nt
      do j = 1, nxOutput the cordinates and function value, three
\mathsf{c}per line, first coordinate (time) constant.
\mathbf cc-----------
                 write(*, *) t, x(j), f(mod((x(j) + t), 1.0d0))end do
Empty line separates groups with distinct
\mathbf{C}first coordinate
\mathbf cwrite(*, *)t = t + dtend do
    stop
900
    continue
      write(0, *) 'usage: gpwave \langle n \rangle'stop
    end
c - - - -
     Gaussian function.
\mathbf{C}\simdouble precision function f(x)none
      implicit
       real*8
                  \mathbf{v}f = exp(-((x-0.5d0)/0.1d0)**2)return
    end
```
Source file: sgi\_output \* Building and running 'grwave' on SGIs<br>\* Building and running 'grwave' on SGIs einstein% pwd /usr2/people/phy329/fd/wave

einstein% 1s Makefile gpin gpwave.f vswave.f

# Three executables are generated by default (including

# 'gpwave'). 'vswave' and 'fvswave' use a different # graphical interface which we \*may\* discuss later in the # course einstein% make

- $f77 g$  -n32 -c gpwave.f f77 -g -n32 -L/usr/localn32/lib gpwave.o \  $-1p329f - o g p wave$ 
	- $f77 g$  -n32 -c vswave.f
	- f77 -g -n32 -L/usr/localn32/lib vswave.o \
	- -1p329f -lvs -o vswave f77 -g -n32 -L/usr/localn32/lib vswave.o \
	- -1p329f -1fvs -1utilio -o fvswave

## 

# 'gpwave' expects a single argument, 'n'. It then # generates data which can be plotted as a two-dimensional # surface  $(z(x,y))$  using 'gnuplot'. einstein% gpwave

usage: gpwave <n>

# Generate data on a 51 x 51 mesh and save to file 'output'. einstein% gpwave 51 > output

einstein% more gpin # Sample gnuplot commands to read data in file 'output' # and plot as 'parametric' surface plot with hidden lines # removed. 

set terminal postscript landscape set output "output.ps" set parametric set hidden splot "output" with lines quit

# # Make the plot.

einstein% gnuplot < gpin

gpwave.o

einstein<sup>%</sup> ls  $gp$ in Makefile gpwave f output

gpwave\*

```
vswave.o
output ....<br>output.ps vswave.f
                  vswave*
```

```
# Note that this 'Makefile' assumes that the following
# environment variables are set:
\pm\pmF77
        F77FLAGS
#\pmF77CFLAGS
\boldsymbol{\mu}F77LFLAGS
\mathbf{H}LIBBLAS
\boldsymbol{\mu}# Put the appropriate 'seteny' commands in your ''/.cshrc'.<br># See 'phy329@einstein:"/.cshrc' for an example.
.IGNORE.
\begin{array}{rcl} \texttt{FT7\_COMPILE} & = \, \text{\$}(\, \texttt{FT7\,}) \, \, \text{\$}(\, \texttt{FT7}\, \texttt{FAGS\,}) \, \, \text{\$}(\, \texttt{FT7}\, \texttt{CTAGS\,}) \\ \texttt{FT7\_LOAD} & = \, \text{\$}(\, \texttt{FT7\,}) \, \, \text{\$}(\, \texttt{FT7}\, \texttt{FAGS\,}) \, \, \text{\$}(\, \texttt{FT7}\, \texttt{TFAGS\,}) \end{array}\, f \, . \, o \,$(F77_COMPILE) *.fEXECUTABLES = gpwave vswave fvswave
all: $(EXECUTABLES)
gpwave: gpwave.o
$(F77_LOAD) gpwave.o -1p329f -o gpwave
vswave: vswave.o
$(F77_LOAD) vswave.o -1p329f -1vs -o vswave
fvswave: vswave.o
$(F77_LOAD) vswave.o -1p329f -1fvs -1utilio -o fvswave
clean:
```

```
rm * . orm $(EXECUTABLES)
```
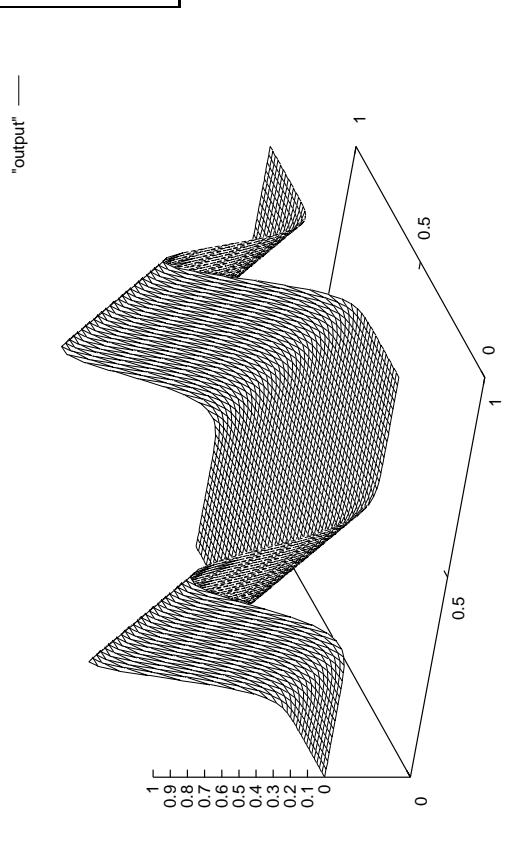

Figure file: output.ps

Source file: gpin

```
\mathbf{c}gpwave: Generates time-series of profiles of
\mathbf cleft-moving "wave" (f(t+x) = constant) and outputs to
\mathbf{c}stdio in form suitable for susequent plotting with
\mathsf{c}'gnuplot'.
\mathbf cFor parametric surface plots 'gnuplot', expects three
\mathbf cnumbers per line:
\mathbf{c}\mathbf cx(i), y(j), f(i,j)\mathsf{c}\mathbf cwith all data points with the same x(i) on contiguous
\mathbf clines (a group) and with empty lines separating
\mathbf{c}groups. A quick glance at some sample output from this
\epsilonprogram should make the arrangement clear.
\mathbf c\mathbf cprogram
             gpwave
    implicit
             none
    integer
              i4arg
     integer
              maxn
    parameter (maxn = 100)
    real*8freal*8x(maxn)integer
              \mathbf{i}.
                         j,n.
                                            nx.
    \mathbf{z}ntreal*8h.
                         t.dtn = i4arg(1, -1)if (n.1t. 1.or. n.gt. maxn) goto 900
    nx = nnt = nh = 1.0d0 / (nx - 1)x(1) = 0.0d0do j = 1, nx - 1x(j+1) = x(j) + hend do
    t = 0.0d0dt = 1.0d0 / (nt - 1)do i = 1 , nt
      do j = 1, nxOutput the cordinates and function value, three
\mathsf{c}per line, first coordinate (time) constant.
\mathbf cc-----------
                 write(*, *) t, x(j), f(mod((x(j) + t), 1.0d0))end do
Empty line separates groups with distinct
\mathbf{C}first coordinate
\mathbf cwrite(*, *)t = t + dtend do
    stop
900
    continue
      write(0, *) 'usage: gpwave \langle n \rangle'stop
    end
c - - - -
     Gaussian function.
\mathbf{C}\simdouble precision function f(x)none
      implicit
       real*8
                  \mathbf{v}f = exp(-((x-0.5d0)/0.1d0)**2)return
    end
```
Source file: sgi\_output \* Building and running 'grwave' on SGIs<br>\* Building and running 'grwave' on SGIs einstein% pwd /usr2/people/phy329/fd/wave

einstein% 1s Makefile gpin gpwave.f vswave.f

# Three executables are generated by default (including

# 'gpwave'). 'vswave' and 'fvswave' use a different # graphical interface which we \*may\* discuss later in the # course einstein% make

- $f77 g$  -n32 -c gpwave.f f77 -g -n32 -L/usr/localn32/lib gpwave.o \  $-1p329f - o g p wave$ 
	- $f77 g$  -n32 -c vswave.f
	- f77 -g -n32 -L/usr/localn32/lib vswave.o \
	- -1p329f -lvs -o vswave f77 -g -n32 -L/usr/localn32/lib vswave.o \
	- -1p329f -1fvs -1utilio -o fvswave

## 

# 'gpwave' expects a single argument, 'n'. It then # generates data which can be plotted as a two-dimensional # surface  $(z(x,y))$  using 'gnuplot'. einstein% gpwave

usage: gpwave <n>

# Generate data on a 51 x 51 mesh and save to file 'output'. einstein% gpwave 51 > output

einstein% more gpin # Sample gnuplot commands to read data in file 'output' # and plot as 'parametric' surface plot with hidden lines # removed. 

set terminal postscript landscape set output "output.ps" set parametric set hidden splot "output" with lines quit

# # Make the plot.

einstein% gnuplot < gpin

gpwave.o

einstein<sup>%</sup> ls  $gp$ in Makefile gpwave f output

gpwave\*

```
vswave.o
output ....<br>output.ps vswave.f
                  vswave*
```

```
# Note that this 'Makefile' assumes that the following
# environment variables are set:
\pm\pmF77
        F77FLAGS
#\pmF77CFLAGS
\boldsymbol{\mu}F77LFLAGS
\mathbf{H}LIBBLAS
\boldsymbol{\mu}# Put the appropriate 'seteny' commands in your ''/.cshrc'.<br># See 'phy329@einstein:"/.cshrc' for an example.
.IGNORE.
\begin{array}{rcl} \texttt{FT7\_COMPILE} & = \, \text{\$}(\, \texttt{FT7\,}) \, \, \text{\$}(\, \texttt{FT7}\, \texttt{FAGS\,}) \, \, \text{\$}(\, \texttt{FT7}\, \texttt{CTAGS\,}) \\ \texttt{FT7\_LOAD} & = \, \text{\$}(\, \texttt{FT7\,}) \, \, \text{\$}(\, \texttt{FT7}\, \texttt{FAGS\,}) \, \, \text{\$}(\, \texttt{FT7}\, \texttt{TFAGS\,}) \end{array}\, f \, . \, o \,$(F77_COMPILE) *.fEXECUTABLES = gpwave vswave fvswave
all: $(EXECUTABLES)
gpwave: gpwave.o
$(F77_LOAD) gpwave.o -1p329f -o gpwave
vswave: vswave.o
$(F77_LOAD) vswave.o -1p329f -1vs -o vswave
fvswave: vswave.o
$(F77_LOAD) vswave.o -1p329f -1fvs -1utilio -o fvswave
clean:
```

```
rm * . orm $(EXECUTABLES)
```
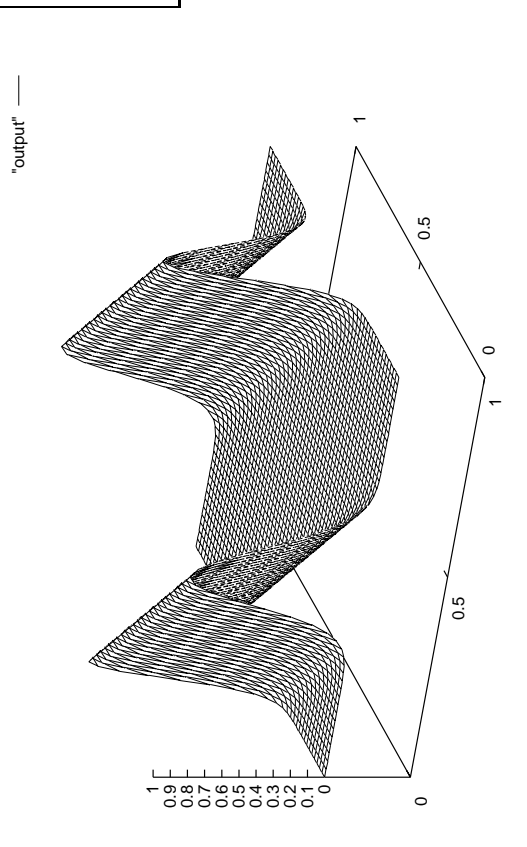

Figure file: output.ps

Source file: gpin

```
\mathbf{c}gpwave: Generates time-series of profiles of
\mathbf cleft-moving "wave" (f(t+x) = constant) and outputs to
\mathbf{c}stdio in form suitable for susequent plotting with
\mathsf{c}'gnuplot'.
\mathbf cFor parametric surface plots 'gnuplot', expects three
\mathbf cnumbers per line:
\mathbf{c}\mathbf cx(i), y(j), f(i,j)\mathsf{c}\mathbf cwith all data points with the same x(i) on contiguous
\mathbf clines (a group) and with empty lines separating
\mathbf{c}groups. A quick glance at some sample output from this
\epsilonprogram should make the arrangement clear.
\mathbf c\mathbf cprogram
             gpwave
    implicit
             none
    integer
              i4arg
     integer
              maxn
    parameter (maxn = 100)
    real*8freal*8x(maxn)integer
              \mathbf{i}.
                         j,n.
                                            nx.
    \mathbf{z}ntreal*8h.
                         t.dtn = i4arg(1, -1)if (n.1t. 1.or. n.gt. maxn) goto 900
    nx = nnt = nh = 1.0d0 / (nx - 1)x(1) = 0.0d0do j = 1, nx - 1x(j+1) = x(j) + hend do
    t = 0.0d0dt = 1.0d0 / (nt - 1)do i = 1 , nt
      do j = 1, nxOutput the cordinates and function value, three
\mathsf{c}per line, first coordinate (time) constant.
\mathbf cc-----------
                 write(*, *) t, x(j), f(mod((x(j) + t), 1.0d0))end do
Empty line separates groups with distinct
\mathbf{C}first coordinate
\mathbf cwrite(*, *)t = t + dtend do
    stop
900
    continue
      write(0, *) 'usage: gpwave \langle n \rangle'stop
    end
c - - - -
     Gaussian function.
\mathbf{C}\simdouble precision function f(x)none
      implicit
       real*8
                  \mathbf{v}f = exp(-((x-0.5d0)/0.1d0)**2)return
    end
```
Source file: sgi\_output \* Building and running 'grwave' on SGIs<br>\* Building and running 'grwave' on SGIs einstein% pwd /usr2/people/phy329/fd/wave

einstein% 1s Makefile gpin gpwave.f vswave.f

# Three executables are generated by default (including

# 'gpwave'). 'vswave' and 'fvswave' use a different # graphical interface which we \*may\* discuss later in the # course einstein% make

- $f77 g$  -n32 -c gpwave.f f77 -g -n32 -L/usr/localn32/lib gpwave.o \  $-1p329f - o g p wave$ 
	- $f77 g$  -n32 -c vswave.f
	- f77 -g -n32 -L/usr/localn32/lib vswave.o \
	- -1p329f -lvs -o vswave f77 -g -n32 -L/usr/localn32/lib vswave.o \
	- -1p329f -1fvs -1utilio -o fvswave

## 

# 'gpwave' expects a single argument, 'n'. It then # generates data which can be plotted as a two-dimensional # surface  $(z(x,y))$  using 'gnuplot'. einstein% gpwave

usage: gpwave <n>

# Generate data on a 51 x 51 mesh and save to file 'output'. einstein% gpwave 51 > output

einstein% more gpin # Sample gnuplot commands to read data in file 'output' # and plot as 'parametric' surface plot with hidden lines # removed. 

set terminal postscript landscape set output "output.ps" set parametric set hidden splot "output" with lines quit

# # Make the plot.

einstein% gnuplot < gpin

gpwave.o

einstein<sup>%</sup> ls  $gp$ in Makefile gpwave f output

gpwave\*

```
vswave.o
output ....<br>output.ps vswave.f
                  vswave*
```

```
# Note that this 'Makefile' assumes that the following
# environment variables are set:
\pm\pmF77
        F77FLAGS
#\pmF77CFLAGS
\boldsymbol{\mu}F77LFLAGS
\mathbf{H}LIBBLAS
\boldsymbol{\mu}# Put the appropriate 'seteny' commands in your ''/.cshrc'.<br># See 'phy329@einstein:"/.cshrc' for an example.
.IGNORE.
\begin{array}{rcl} \texttt{FT7\_COMPILE} & = \, \text{\$}(\, \texttt{FT7\,}) \, \, \text{\$}(\, \texttt{FT7}\, \texttt{FAGS\,}) \, \, \text{\$}(\, \texttt{FT7}\, \texttt{CTAGS\,}) \\ \texttt{FT7\_LOAD} & = \, \text{\$}(\, \texttt{FT7\,}) \, \, \text{\$}(\, \texttt{FT7}\, \texttt{FAGS\,}) \, \, \text{\$}(\, \texttt{FT7}\, \texttt{TFAGS\,}) \end{array}\, f \, . \, o \,$(F77_COMPILE) *.fEXECUTABLES = gpwave vswave fvswave
all: $(EXECUTABLES)
gpwave: gpwave.o
$(F77_LOAD) gpwave.o -1p329f -o gpwave
vswave: vswave.o
$(F77_LOAD) vswave.o -1p329f -1vs -o vswave
fvswave: vswave.o
$(F77_LOAD) vswave.o -1p329f -1fvs -1utilio -o fvswave
clean:
```

```
rm * . orm $(EXECUTABLES)
```
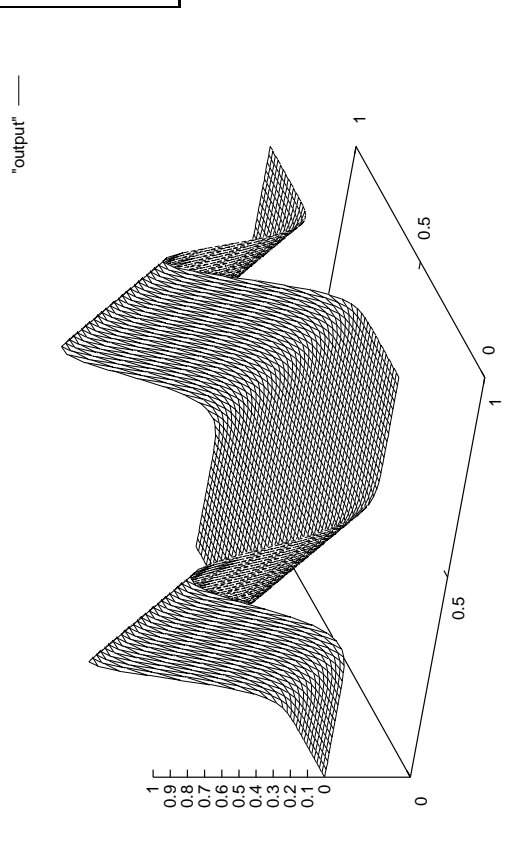

Figure file: output.ps

Source file: gpin

```
\mathbf{c}gpwave: Generates time-series of profiles of
\mathbf cleft-moving "wave" (f(t+x) = constant) and outputs to
\mathbf{c}stdio in form suitable for susequent plotting with
\mathsf{c}'gnuplot'.
\mathbf cFor parametric surface plots 'gnuplot', expects three
\mathbf cnumbers per line:
\mathbf{c}\mathbf cx(i), y(j), f(i,j)\mathsf{c}\mathbf cwith all data points with the same x(i) on contiguous
\mathbf clines (a group) and with empty lines separating
\mathbf{c}groups. A quick glance at some sample output from this
\epsilonprogram should make the arrangement clear.
\mathbf c\mathbf cprogram
             gpwave
    implicit
             none
    integer
              i4arg
     integer
              maxn
    parameter (maxn = 100)
    real*8freal*8x(maxn)integer
              \mathbf{i}.
                         j,n.
                                            nx.
    \mathbf{z}ntreal*8h.
                         t.dtn = i4arg(1, -1)if (n.1t. 1.or. n.gt. maxn) goto 900
    nx = nnt = nh = 1.0d0 / (nx - 1)x(1) = 0.0d0do j = 1, nx - 1x(j+1) = x(j) + hend do
    t = 0.0d0dt = 1.0d0 / (nt - 1)do i = 1 , nt
      do j = 1, nxOutput the cordinates and function value, three
\mathsf{c}per line, first coordinate (time) constant.
\mathbf cc-----------
                 write(*, *) t, x(j), f(mod((x(j) + t), 1.0d0))end do
Empty line separates groups with distinct
\mathbf{C}first coordinate
\mathbf cwrite(*, *)t = t + dtend do
    stop
900
    continue
      write(0, *) 'usage: gpwave \langle n \rangle'stop
    end
c - - - -
     Gaussian function.
\mathbf{C}\simdouble precision function f(x)none
      implicit
       real*8
                  \mathbf{v}f = exp(-((x-0.5d0)/0.1d0)**2)return
    end
```
Source file: sgi\_output \* Building and running 'grwave' on SGIs<br>\* Building and running 'grwave' on SGIs einstein% pwd /usr2/people/phy329/fd/wave

einstein% 1s Makefile gpin gpwave.f vswave.f

# Three executables are generated by default (including

# 'gpwave'). 'vswave' and 'fvswave' use a different # graphical interface which we \*may\* discuss later in the # course einstein% make

- $f77 g$  -n32 -c gpwave.f f77 -g -n32 -L/usr/localn32/lib gpwave.o \  $-1p329f - o g p wave$ 
	- $f77 g$  -n32 -c vswave.f
	- f77 -g -n32 -L/usr/localn32/lib vswave.o \
	- -1p329f -lvs -o vswave f77 -g -n32 -L/usr/localn32/lib vswave.o \
	- -1p329f -1fvs -1utilio -o fvswave

## 

# 'gpwave' expects a single argument, 'n'. It then # generates data which can be plotted as a two-dimensional # surface  $(z(x,y))$  using 'gnuplot'. einstein% gpwave

usage: gpwave <n>

# Generate data on a 51 x 51 mesh and save to file 'output'. einstein% gpwave 51 > output

einstein% more gpin # Sample gnuplot commands to read data in file 'output' # and plot as 'parametric' surface plot with hidden lines # removed. 

set terminal postscript landscape set output "output.ps" set parametric set hidden splot "output" with lines quit

# # Make the plot.

einstein% gnuplot < gpin

gpwave.o

einstein<sup>%</sup> ls  $gp$ in Makefile gpwave f output

gpwave\*

```
vswave.o
output ....<br>output.ps vswave.f
                  vswave*
```

```
# Note that this 'Makefile' assumes that the following
# environment variables are set:
\pm\pmF77
        F77FLAGS
#\pmF77CFLAGS
\boldsymbol{\mu}F77LFLAGS
\mathbf{H}LIBBLAS
\boldsymbol{\mu}# Put the appropriate 'seteny' commands in your ''/.cshrc'.<br># See 'phy329@einstein:"/.cshrc' for an example.
.IGNORE.
\begin{array}{rcl} \texttt{FT7\_COMPILE} & = \, \text{\$}(\, \texttt{FT7\,}) \, \, \text{\$}(\, \texttt{FT7}\, \texttt{FAGS\,}) \, \, \text{\$}(\, \texttt{FT7}\, \texttt{CTAGS\,}) \\ \texttt{FT7\_LOAD} & = \, \text{\$}(\, \texttt{FT7\,}) \, \, \text{\$}(\, \texttt{FT7}\, \texttt{FAGS\,}) \, \, \text{\$}(\, \texttt{FT7}\, \texttt{TFAGS\,}) \end{array}\, f \, . \, o \,$(F77_COMPILE) *.fEXECUTABLES = gpwave vswave fvswave
all: $(EXECUTABLES)
gpwave: gpwave.o
$(F77_LOAD) gpwave.o -1p329f -o gpwave
vswave: vswave.o
$(F77_LOAD) vswave.o -1p329f -1vs -o vswave
fvswave: vswave.o
$(F77_LOAD) vswave.o -1p329f -1fvs -1utilio -o fvswave
clean:
```

```
rm * . orm $(EXECUTABLES)
```
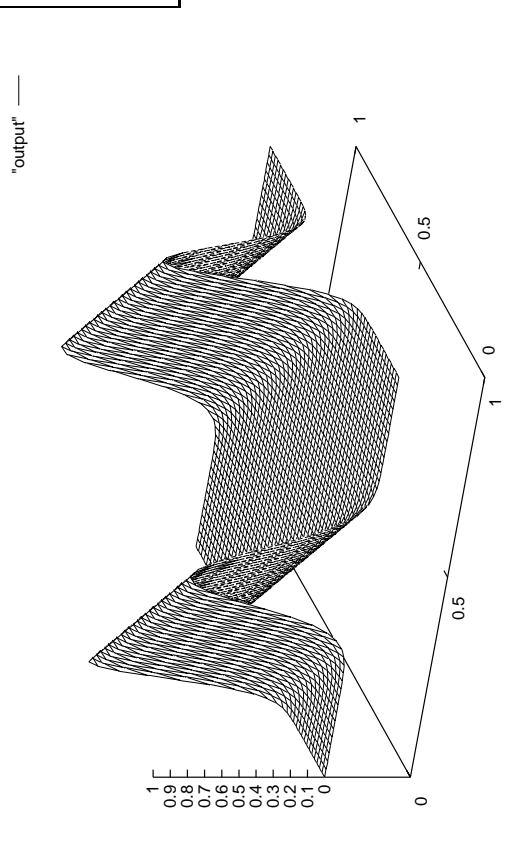

Figure file: output.ps

Source file: gpin

```
\mathbf{c}gpwave: Generates time-series of profiles of
\mathbf cleft-moving "wave" (f(t+x) = constant) and outputs to
\mathbf{c}stdio in form suitable for susequent plotting with
\mathsf{c}'gnuplot'.
\mathbf cFor parametric surface plots 'gnuplot', expects three
\mathbf cnumbers per line:
\mathbf{c}\mathbf cx(i), y(j), f(i,j)\mathsf{c}\mathbf cwith all data points with the same x(i) on contiguous
\mathbf clines (a group) and with empty lines separating
\mathbf{c}groups. A quick glance at some sample output from this
\epsilonprogram should make the arrangement clear.
\mathbf c\mathbf cprogram
             gpwave
    implicit
             none
    integer
              i4arg
     integer
              maxn
    parameter (maxn = 100)
    real*8freal*8x(maxn)integer
              \mathbf{i}.
                         j,n.
                                            nx.
    \mathbf{z}ntreal*8h.
                         t.dtn = i4arg(1, -1)if (n.1t. 1.or. n.gt. maxn) goto 900
    nx = nnt = nh = 1.0d0 / (nx - 1)x(1) = 0.0d0do j = 1, nx - 1x(j+1) = x(j) + hend do
    t = 0.0d0dt = 1.0d0 / (nt - 1)do i = 1 , nt
      do j = 1, nxOutput the cordinates and function value, three
\mathsf{c}per line, first coordinate (time) constant.
\mathbf cc-----------
                 write(*, *) t, x(j), f(mod((x(j) + t), 1.0d0))end do
Empty line separates groups with distinct
\mathbf{C}first coordinate
\mathbf cwrite(*, *)t = t + dtend do
    stop
900
    continue
      write(0, *) 'usage: gpwave \langle n \rangle'stop
    end
c - - - -
     Gaussian function.
\mathbf{C}\simdouble precision function f(x)none
      implicit
       real*8
                  \mathbf{v}f = exp(-((x-0.5d0)/0.1d0)**2)return
    end
```
Source file: sgi\_output \* Building and running 'grwave' on SGIs<br>\* Building and running 'grwave' on SGIs einstein% pwd /usr2/people/phy329/fd/wave

einstein% 1s Makefile gpin gpwave.f vswave.f

# Three executables are generated by default (including

# 'gpwave'). 'vswave' and 'fvswave' use a different # graphical interface which we \*may\* discuss later in the # course einstein% make

- $f77 g$  -n32 -c gpwave.f f77 -g -n32 -L/usr/localn32/lib gpwave.o \  $-1p329f - o g p wave$ 
	- $f77 g$  -n32 -c vswave.f
	- f77 -g -n32 -L/usr/localn32/lib vswave.o \
	- -1p329f -lvs -o vswave f77 -g -n32 -L/usr/localn32/lib vswave.o \
	- -1p329f -1fvs -1utilio -o fvswave

## 

# 'gpwave' expects a single argument, 'n'. It then # generates data which can be plotted as a two-dimensional # surface  $(z(x,y))$  using 'gnuplot'. einstein% gpwave

usage: gpwave <n>

# Generate data on a 51 x 51 mesh and save to file 'output'. einstein% gpwave 51 > output

einstein% more gpin # Sample gnuplot commands to read data in file 'output' # and plot as 'parametric' surface plot with hidden lines # removed. 

set terminal postscript landscape set output "output.ps" set parametric set hidden splot "output" with lines quit

# # Make the plot.

einstein% gnuplot < gpin

gpwave.o

einstein<sup>%</sup> ls  $gp$ in Makefile gpwave f output

gpwave\*

```
vswave.o
output ....<br>output.ps vswave.f
                  vswave*
```

```
# Note that this 'Makefile' assumes that the following
# environment variables are set:
\pm\pmF77
        F77FLAGS
#\pmF77CFLAGS
\boldsymbol{\mu}F77LFLAGS
\mathbf{H}LIBBLAS
\boldsymbol{\mu}# Put the appropriate 'seteny' commands in your ''/.cshrc'.<br># See 'phy329@einstein:"/.cshrc' for an example.
.IGNORE.
\begin{array}{rcl} \texttt{FT7\_COMPILE} & = \, \text{\$}(\, \texttt{FT7\,}) \, \, \text{\$}(\, \texttt{FT7}\, \texttt{FAGS\,}) \, \, \text{\$}(\, \texttt{FT7}\, \texttt{CTAGS\,}) \\ \texttt{FT7\_LOAD} & = \, \text{\$}(\, \texttt{FT7\,}) \, \, \text{\$}(\, \texttt{FT7}\, \texttt{FAGS\,}) \, \, \text{\$}(\, \texttt{FT7}\, \texttt{TFAGS\,}) \end{array}\, f \, . \, o \,$(F77_COMPILE) *.fEXECUTABLES = gpwave vswave fvswave
all: $(EXECUTABLES)
gpwave: gpwave.o
$(F77_LOAD) gpwave.o -1p329f -o gpwave
vswave: vswave.o
$(F77_LOAD) vswave.o -1p329f -1vs -o vswave
fvswave: vswave.o
$(F77_LOAD) vswave.o -1p329f -1fvs -1utilio -o fvswave
clean:
```

```
rm * . orm $(EXECUTABLES)
```
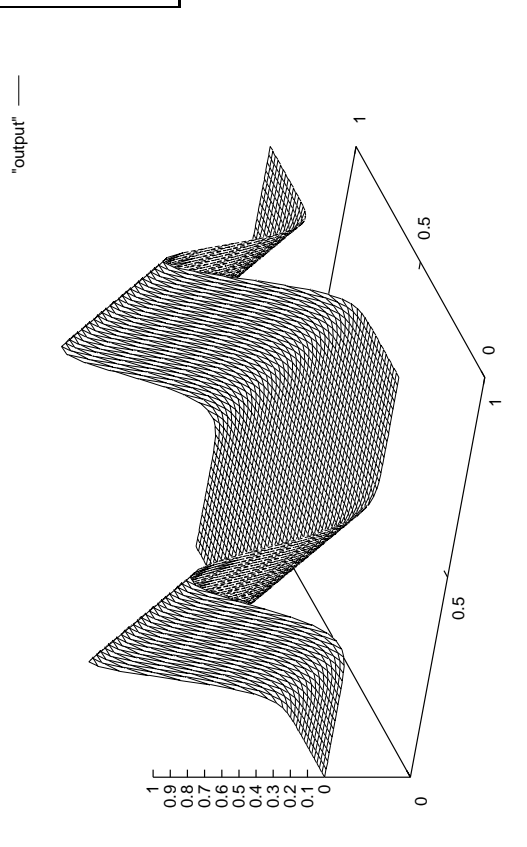

Figure file: output.ps

Source file: gpin

```
\mathbf{c}gpwave: Generates time-series of profiles of
\mathbf cleft-moving "wave" (f(t+x) = constant) and outputs to
\mathbf{c}stdio in form suitable for susequent plotting with
\mathsf{c}'gnuplot'.
\mathbf cFor parametric surface plots 'gnuplot', expects three
\mathbf cnumbers per line:
\mathbf{c}\mathbf cx(i), y(j), f(i,j)\mathsf{c}\mathbf cwith all data points with the same x(i) on contiguous
\mathbf clines (a group) and with empty lines separating
\mathbf{c}groups. A quick glance at some sample output from this
\epsilonprogram should make the arrangement clear.
\mathbf c\mathbf cprogram
             gpwave
    implicit
             none
    integer
              i4arg
     integer
              maxn
    parameter (maxn = 100)
    real*8freal*8x(maxn)integer
              \mathbf{i}.
                         j,n.
                                            nx.
    \mathbf{z}ntreal*8h.
                         t.dtn = i4arg(1, -1)if (n.1t. 1.or. n.gt. maxn) goto 900
    nx = nnt = nh = 1.0d0 / (nx - 1)x(1) = 0.0d0do j = 1, nx - 1x(j+1) = x(j) + hend do
    t = 0.0d0dt = 1.0d0 / (nt - 1)do i = 1 , nt
      do j = 1, nxOutput the cordinates and function value, three
\mathsf{c}per line, first coordinate (time) constant.
\mathbf cc-----------
                 write(*, *) t, x(j), f(mod((x(j) + t), 1.0d0))end do
Empty line separates groups with distinct
\mathbf{C}first coordinate
\mathbf cwrite(*, *)t = t + dtend do
    stop
900
    continue
      write(0, *) 'usage: gpwave \langle n \rangle'stop
    end
c - - - -
     Gaussian function.
\mathbf{C}\simdouble precision function f(x)none
      implicit
       real*8
                  \mathbf{v}f = exp(-((x-0.5d0)/0.1d0)**2)return
    end
```
Source file: sgi\_output \* Building and running 'grwave' on SGIs<br>\* Building and running 'grwave' on SGIs einstein% pwd /usr2/people/phy329/fd/wave

einstein% 1s Makefile gpin gpwave.f vswave.f

# Three executables are generated by default (including

# 'gpwave'). 'vswave' and 'fvswave' use a different # graphical interface which we \*may\* discuss later in the # course einstein% make

- $f77 g$  -n32 -c gpwave.f f77 -g -n32 -L/usr/localn32/lib gpwave.o \  $-1p329f - o g p wave$ 
	- $f77 g$  -n32 -c vswave.f
	- f77 -g -n32 -L/usr/localn32/lib vswave.o \
	- -1p329f -lvs -o vswave f77 -g -n32 -L/usr/localn32/lib vswave.o \
	- -1p329f -1fvs -1utilio -o fvswave

## 

# 'gpwave' expects a single argument, 'n'. It then # generates data which can be plotted as a two-dimensional # surface  $(z(x,y))$  using 'gnuplot'. einstein% gpwave

usage: gpwave <n>

# Generate data on a 51 x 51 mesh and save to file 'output'. einstein% gpwave 51 > output

einstein% more gpin # Sample gnuplot commands to read data in file 'output' # and plot as 'parametric' surface plot with hidden lines # removed. 

set terminal postscript landscape set output "output.ps" set parametric set hidden splot "output" with lines quit

# # Make the plot.

einstein% gnuplot < gpin

gpwave.o

einstein<sup>%</sup> ls  $gp$ in Makefile gpwave f output

gpwave\*

```
vswave.o
output ....<br>output.ps vswave.f
                  vswave*
```

```
# Note that this 'Makefile' assumes that the following
# environment variables are set:
\pm\pmF77
        F77FLAGS
#\pmF77CFLAGS
\boldsymbol{\mu}F77LFLAGS
\mathbf{H}LIBBLAS
\boldsymbol{\mu}# Put the appropriate 'seteny' commands in your ''/.cshrc'.<br># See 'phy329@einstein:"/.cshrc' for an example.
.IGNORE.
\begin{array}{rcl} \texttt{FT7\_COMPILE} & = \, \text{\$}(\, \texttt{FT7\,}) \, \, \text{\$}(\, \texttt{FT7}\, \texttt{FAGS\,}) \, \, \text{\$}(\, \texttt{FT7}\, \texttt{CTAGS\,}) \\ \texttt{FT7\_LOAD} & = \, \text{\$}(\, \texttt{FT7\,}) \, \, \text{\$}(\, \texttt{FT7}\, \texttt{FAGS\,}) \, \, \text{\$}(\, \texttt{FT7}\, \texttt{TFAGS\,}) \end{array}\, f \, . \, o \,$(F77_COMPILE) *.fEXECUTABLES = gpwave vswave fvswave
all: $(EXECUTABLES)
gpwave: gpwave.o
$(F77_LOAD) gpwave.o -1p329f -o gpwave
vswave: vswave.o
$(F77_LOAD) vswave.o -1p329f -1vs -o vswave
fvswave: vswave.o
$(F77_LOAD) vswave.o -1p329f -1fvs -1utilio -o fvswave
clean:
```

```
rm * . orm $(EXECUTABLES)
```
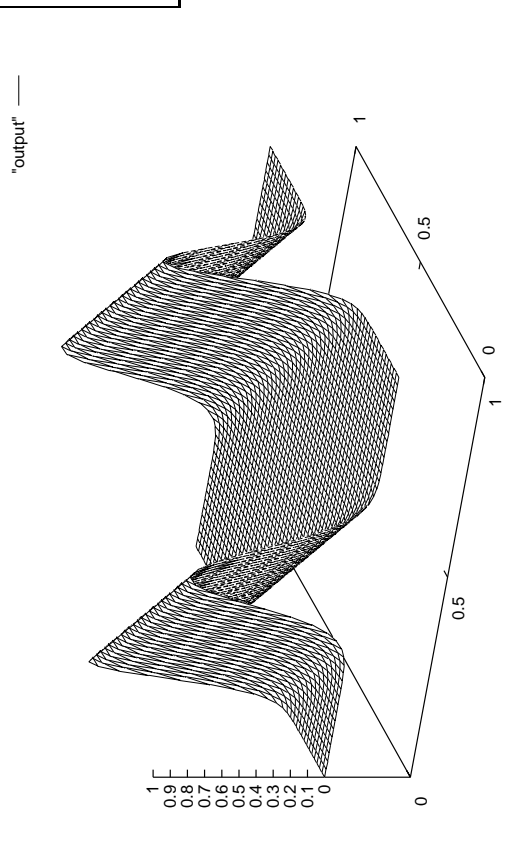

Figure file: output.ps

Source file: gpin

```
\mathbf{c}gpwave: Generates time-series of profiles of
\mathbf cleft-moving "wave" (f(t+x) = constant) and outputs to
\mathbf{c}stdio in form suitable for susequent plotting with
\mathsf{c}'gnuplot'.
\mathbf cFor parametric surface plots 'gnuplot', expects three
\mathbf cnumbers per line:
\mathbf{c}\mathbf cx(i), y(j), f(i,j)\mathsf{c}\mathbf cwith all data points with the same x(i) on contiguous
\mathbf clines (a group) and with empty lines separating
\mathbf{c}groups. A quick glance at some sample output from this
\epsilonprogram should make the arrangement clear.
\mathbf c\mathbf cprogram
             gpwave
    implicit
             none
    integer
              i4arg
     integer
              maxn
    parameter (maxn = 100)
    real*8freal*8x(maxn)integer
              \mathbf{i}.
                         j,n.
                                            nx.
    \mathbf{z}ntreal*8h.
                         t.dtn = i4arg(1, -1)if (n.1t. 1.or. n.gt. maxn) goto 900
    nx = nnt = nh = 1.0d0 / (nx - 1)x(1) = 0.0d0do j = 1, nx - 1x(j+1) = x(j) + hend do
    t = 0.0d0dt = 1.0d0 / (nt - 1)do i = 1 , nt
      do j = 1, nxOutput the cordinates and function value, three
\mathsf{c}per line, first coordinate (time) constant.
\mathbf cc-----------
                 write(*, *) t, x(j), f(mod((x(j) + t), 1.0d0))end do
Empty line separates groups with distinct
\mathbf{C}first coordinate
\mathbf cwrite(*, *)t = t + dtend do
    stop
900
    continue
      write(0, *) 'usage: gpwave \langle n \rangle'stop
    end
c - - - -
     Gaussian function.
\mathbf{C}\simdouble precision function f(x)none
      implicit
       real*8
                  \mathbf{v}f = exp(-((x-0.5d0)/0.1d0)**2)return
    end
```
Source file: sgi\_output \* Building and running 'grwave' on SGIs<br>\* Building and running 'grwave' on SGIs einstein% pwd /usr2/people/phy329/fd/wave

einstein% 1s Makefile gpin gpwave.f vswave.f

# Three executables are generated by default (including

# 'gpwave'). 'vswave' and 'fvswave' use a different # graphical interface which we \*may\* discuss later in the # course einstein% make

- $f77 g$  -n32 -c gpwave.f f77 -g -n32 -L/usr/localn32/lib gpwave.o \  $-1p329f - o g p wave$ 
	- $f77 g$  -n32 -c vswave.f
	- f77 -g -n32 -L/usr/localn32/lib vswave.o \
	- -1p329f -lvs -o vswave f77 -g -n32 -L/usr/localn32/lib vswave.o \
	- -1p329f -1fvs -1utilio -o fvswave

## 

# 'gpwave' expects a single argument, 'n'. It then # generates data which can be plotted as a two-dimensional # surface  $(z(x,y))$  using 'gnuplot'. einstein% gpwave

usage: gpwave <n>

# Generate data on a 51 x 51 mesh and save to file 'output'. einstein% gpwave 51 > output

einstein% more gpin # Sample gnuplot commands to read data in file 'output' # and plot as 'parametric' surface plot with hidden lines # removed. 

set terminal postscript landscape set output "output.ps" set parametric set hidden splot "output" with lines quit

# # Make the plot.

einstein% gnuplot < gpin

gpwave.o

einstein<sup>%</sup> ls  $gp$ in Makefile gpwave f output

gpwave\*

```
vswave.o
output ....<br>output.ps vswave.f
                  vswave*
```

```
# Note that this 'Makefile' assumes that the following
# environment variables are set:
\pm\pmF77
        F77FLAGS
#\pmF77CFLAGS
\boldsymbol{\mu}F77LFLAGS
\mathbf{H}LIBBLAS
\boldsymbol{\mu}# Put the appropriate 'seteny' commands in your ''/.cshrc'.<br># See 'phy329@einstein:"/.cshrc' for an example.
.IGNORE.
\begin{array}{rcl} \texttt{FT7\_COMPILE} & = \, \text{\$}(\, \texttt{FT7\,}) \, \, \text{\$}(\, \texttt{FT7}\, \texttt{FAGS\,}) \, \, \text{\$}(\, \texttt{FT7}\, \texttt{CTAGS\,}) \\ \texttt{FT7\_LOAD} & = \, \text{\$}(\, \texttt{FT7\,}) \, \, \text{\$}(\, \texttt{FT7}\, \texttt{FAGS\,}) \, \, \text{\$}(\, \texttt{FT7}\, \texttt{TFAGS\,}) \end{array}\, f \, . \, o \,$(F77_COMPILE) *.fEXECUTABLES = gpwave vswave fvswave
all: $(EXECUTABLES)
gpwave: gpwave.o
$(F77_LOAD) gpwave.o -1p329f -o gpwave
vswave: vswave.o
$(F77_LOAD) vswave.o -1p329f -1vs -o vswave
fvswave: vswave.o
$(F77_LOAD) vswave.o -1p329f -1fvs -1utilio -o fvswave
clean:
```

```
rm * . orm $(EXECUTABLES)
```
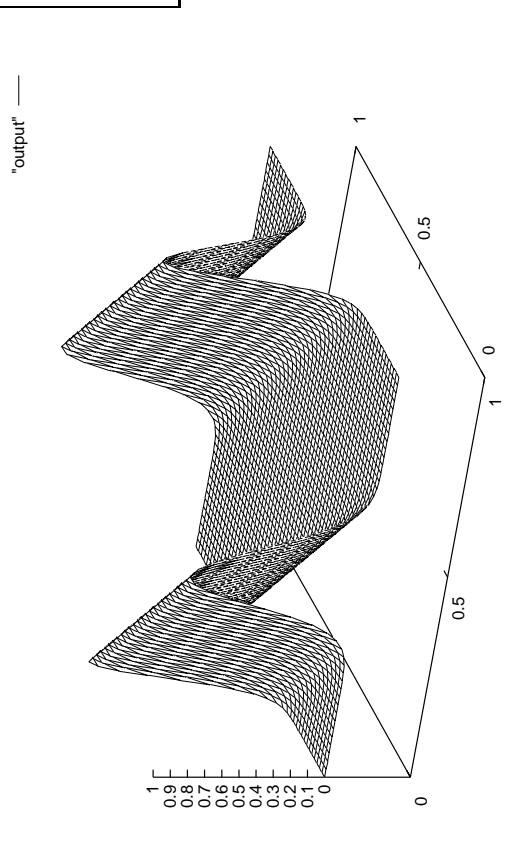

Figure file: output.ps

Source file: gpin

```
\mathbf{c}gpwave: Generates time-series of profiles of
\mathbf cleft-moving "wave" (f(t+x) = constant) and outputs to
\mathbf{c}stdio in form suitable for susequent plotting with
\mathsf{c}'gnuplot'.
\mathbf cFor parametric surface plots 'gnuplot', expects three
\mathbf cnumbers per line:
\mathbf{c}\mathbf cx(i), y(j), f(i,j)\mathsf{c}\mathbf cwith all data points with the same x(i) on contiguous
\mathbf clines (a group) and with empty lines separating
\mathbf{c}groups. A quick glance at some sample output from this
\epsilonprogram should make the arrangement clear.
\mathbf c\mathbf cprogram
             gpwave
    implicit
             none
    integer
              i4arg
     integer
              maxn
    parameter (maxn = 100)
    real*8freal*8x(maxn)integer
              \mathbf{i}.
                         j,n.
                                            nx.
    \mathbf{z}ntreal*8h.
                         t.dtn = i4arg(1, -1)if (n.1t. 1.or. n.gt. maxn) goto 900
    nx = nnt = nh = 1.0d0 / (nx - 1)x(1) = 0.0d0do j = 1, nx - 1x(j+1) = x(j) + hend do
    t = 0.0d0dt = 1.0d0 / (nt - 1)do i = 1 , nt
      do j = 1, nxOutput the cordinates and function value, three
\mathsf{c}per line, first coordinate (time) constant.
\mathbf cc-----------
                 write(*, *) t, x(j), f(mod((x(j) + t), 1.0d0))end do
Empty line separates groups with distinct
\mathbf{C}first coordinate
\mathbf cwrite(*, *)t = t + dtend do
    stop
900
    continue
      write(0, *) 'usage: gpwave \langle n \rangle'stop
    end
c - - - -
     Gaussian function.
\mathbf{C}\simdouble precision function f(x)none
      implicit
       real*8
                  \mathbf{v}f = exp(-((x-0.5d0)/0.1d0)**2)return
    end
```
Source file: sgi\_output \* Building and running 'grwave' on SGIs<br>\* Building and running 'grwave' on SGIs einstein% pwd /usr2/people/phy329/fd/wave

einstein% 1s Makefile gpin gpwave.f vswave.f

# Three executables are generated by default (including

# 'gpwave'). 'vswave' and 'fvswave' use a different # graphical interface which we \*may\* discuss later in the # course einstein% make

- $f77 g$  -n32 -c gpwave.f f77 -g -n32 -L/usr/localn32/lib gpwave.o \  $-1p329f - o g p wave$ 
	- $f77 g$  -n32 -c vswave.f
	- f77 -g -n32 -L/usr/localn32/lib vswave.o \
	- -1p329f -lvs -o vswave f77 -g -n32 -L/usr/localn32/lib vswave.o \
	- -1p329f -1fvs -1utilio -o fvswave

## 

# 'gpwave' expects a single argument, 'n'. It then # generates data which can be plotted as a two-dimensional # surface  $(z(x,y))$  using 'gnuplot'. einstein% gpwave

usage: gpwave <n>

# Generate data on a 51 x 51 mesh and save to file 'output'. einstein% gpwave 51 > output

einstein% more gpin # Sample gnuplot commands to read data in file 'output' # and plot as 'parametric' surface plot with hidden lines # removed. 

set terminal postscript landscape set output "output.ps" set parametric set hidden splot "output" with lines quit

# # Make the plot.

einstein% gnuplot < gpin

gpwave.o

einstein<sup>%</sup> ls  $gp$ in Makefile gpwave f output

gpwave\*

```
vswave.o
output ....<br>output.ps vswave.f
                  vswave*
```

```
# Note that this 'Makefile' assumes that the following
# environment variables are set:
\pm\pmF77
        F77FLAGS
#\pmF77CFLAGS
\boldsymbol{\mu}F77LFLAGS
\mathbf{H}LIBBLAS
\boldsymbol{\mu}# Put the appropriate 'seteny' commands in your ''/.cshrc'.<br># See 'phy329@einstein:"/.cshrc' for an example.
.IGNORE.
\begin{array}{rcl} \texttt{FT7\_COMPILE} & = \, \text{\$}(\, \texttt{FT7\,}) \, \, \text{\$}(\, \texttt{FT7}\, \texttt{FAGS\,}) \, \, \text{\$}(\, \texttt{FT7}\, \texttt{CTAGS\,}) \\ \texttt{FT7\_LOAD} & = \, \text{\$}(\, \texttt{FT7\,}) \, \, \text{\$}(\, \texttt{FT7}\, \texttt{FAGS\,}) \, \, \text{\$}(\, \texttt{FT7}\, \texttt{TFAGS\,}) \end{array}\, f \, . \, o \,$(F77_COMPILE) *.fEXECUTABLES = gpwave vswave fvswave
all: $(EXECUTABLES)
gpwave: gpwave.o
$(F77_LOAD) gpwave.o -1p329f -o gpwave
vswave: vswave.o
$(F77_LOAD) vswave.o -1p329f -1vs -o vswave
fvswave: vswave.o
$(F77_LOAD) vswave.o -1p329f -1fvs -1utilio -o fvswave
clean:
```

```
rm * . orm $(EXECUTABLES)
```
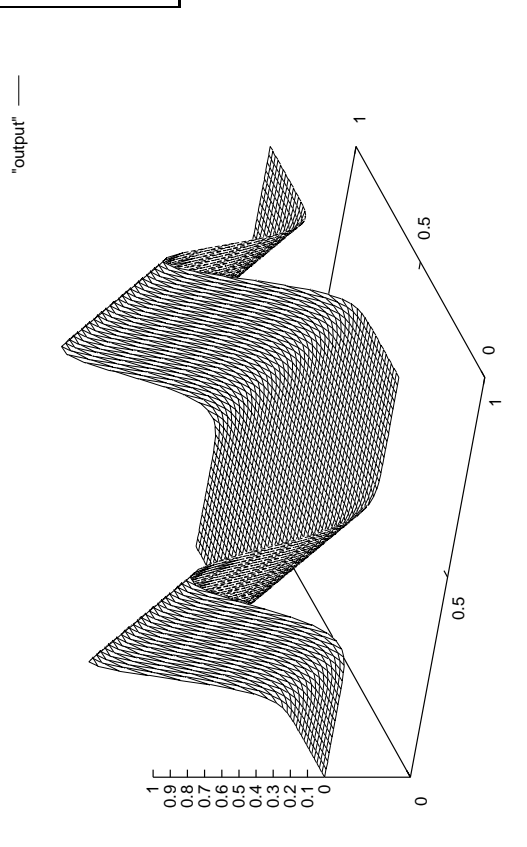

Figure file: output.ps

Source file: gpin

```
\mathbf{c}gpwave: Generates time-series of profiles of
\mathbf cleft-moving "wave" (f(t+x) = constant) and outputs to
\mathbf{c}stdio in form suitable for susequent plotting with
\mathsf{c}'gnuplot'.
\mathbf cFor parametric surface plots 'gnuplot', expects three
\mathbf cnumbers per line:
\mathbf{c}\mathbf cx(i), y(j), f(i,j)\mathsf{c}\mathbf cwith all data points with the same x(i) on contiguous
\mathbf clines (a group) and with empty lines separating
\mathbf{c}groups. A quick glance at some sample output from this
\epsilonprogram should make the arrangement clear.
\mathbf c\mathbf cprogram
             gpwave
    implicit
             none
    integer
              i4arg
     integer
              maxn
    parameter (maxn = 100)
    real*8freal*8x(maxn)integer
              \mathbf{i}.
                         j,n.
                                            nx.
    \mathbf{z}ntreal*8h.
                         t.dtn = i4arg(1, -1)if (n.1t. 1.or. n.gt. maxn) goto 900
    nx = nnt = nh = 1.0d0 / (nx - 1)x(1) = 0.0d0do j = 1, nx - 1x(j+1) = x(j) + hend do
    t = 0.0d0dt = 1.0d0 / (nt - 1)do i = 1 , nt
      do j = 1, nxOutput the cordinates and function value, three
\mathsf{c}per line, first coordinate (time) constant.
\mathbf cc-----------
                 write(*, *) t, x(j), f(mod((x(j) + t), 1.0d0))end do
Empty line separates groups with distinct
\mathbf{C}first coordinate
\mathbf cwrite(*, *)t = t + dtend do
    stop
900
    continue
      write(0, *) 'usage: gpwave \langle n \rangle'stop
    end
c - - - -
     Gaussian function.
\mathbf{C}\simdouble precision function f(x)none
      implicit
       real*8
                  \mathbf{v}f = exp(-((x-0.5d0)/0.1d0)**2)return
    end
```
Source file: sgi\_output \* Building and running 'grwave' on SGIs<br>\* Building and running 'grwave' on SGIs einstein% pwd /usr2/people/phy329/fd/wave

einstein% 1s Makefile gpin gpwave.f vswave.f

# Three executables are generated by default (including

# 'gpwave'). 'vswave' and 'fvswave' use a different # graphical interface which we \*may\* discuss later in the # course einstein% make

- $f77 g$  -n32 -c gpwave.f f77 -g -n32 -L/usr/localn32/lib gpwave.o \  $-1p329f - o g p wave$ 
	- $f77 g$  -n32 -c vswave.f
	- f77 -g -n32 -L/usr/localn32/lib vswave.o \
	- -1p329f -lvs -o vswave f77 -g -n32 -L/usr/localn32/lib vswave.o \
	- -1p329f -1fvs -1utilio -o fvswave

## 

# 'gpwave' expects a single argument, 'n'. It then # generates data which can be plotted as a two-dimensional # surface  $(z(x,y))$  using 'gnuplot'. einstein% gpwave

usage: gpwave <n>

# Generate data on a 51 x 51 mesh and save to file 'output'. einstein% gpwave 51 > output

einstein% more gpin # Sample gnuplot commands to read data in file 'output' # and plot as 'parametric' surface plot with hidden lines # removed. 

set terminal postscript landscape set output "output.ps" set parametric set hidden splot "output" with lines quit

# # Make the plot.

einstein% gnuplot < gpin

gpwave.o

einstein<sup>%</sup> ls  $gp$ in Makefile gpwave f output

gpwave\*

```
vswave.o
output ....<br>output.ps vswave.f
                  vswave*
```

```
# Note that this 'Makefile' assumes that the following
# environment variables are set:
\pm\pmF77
        F77FLAGS
#\pmF77CFLAGS
\boldsymbol{\mu}F77LFLAGS
\mathbf{H}LIBBLAS
\boldsymbol{\mu}# Put the appropriate 'seteny' commands in your ''/.cshrc'.<br># See 'phy329@einstein:"/.cshrc' for an example.
.IGNORE.
\begin{array}{rcl} \texttt{FT7\_COMPILE} & = \, \text{\$}(\, \texttt{FT7\,}) \, \, \text{\$}(\, \texttt{FT7}\, \texttt{FAGS\,}) \, \, \text{\$}(\, \texttt{FT7}\, \texttt{CTAGS\,}) \\ \texttt{FT7\_LOAD} & = \, \text{\$}(\, \texttt{FT7\,}) \, \, \text{\$}(\, \texttt{FT7}\, \texttt{FAGS\,}) \, \, \text{\$}(\, \texttt{FT7}\, \texttt{TFAGS\,}) \end{array}\, f \, . \, o \,$(F77_COMPILE) *.fEXECUTABLES = gpwave vswave fvswave
all: $(EXECUTABLES)
gpwave: gpwave.o
$(F77_LOAD) gpwave.o -1p329f -o gpwave
vswave: vswave.o
$(F77_LOAD) vswave.o -1p329f -1vs -o vswave
fvswave: vswave.o
$(F77_LOAD) vswave.o -1p329f -1fvs -1utilio -o fvswave
clean:
```

```
rm * . orm $(EXECUTABLES)
```
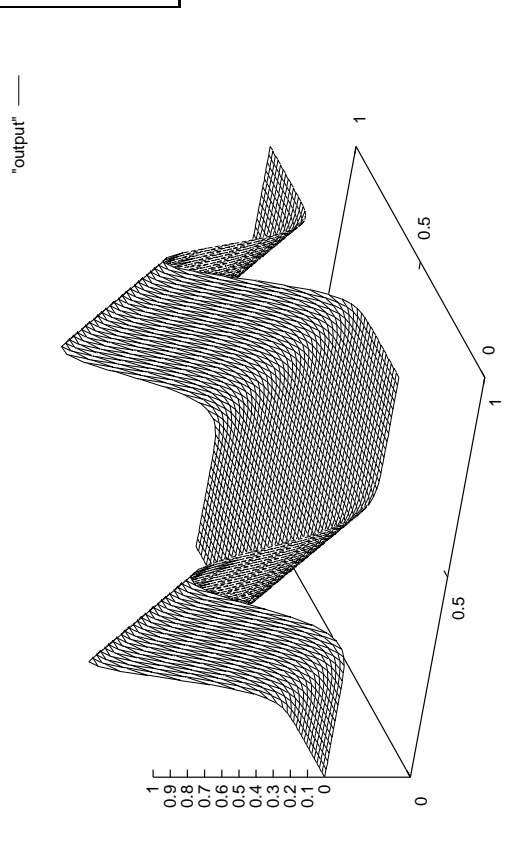

Figure file: output.ps

Source file: gpin

```
\mathbf{c}gpwave: Generates time-series of profiles of
\mathbf cleft-moving "wave" (f(t+x) = constant) and outputs to
\mathbf{c}stdio in form suitable for susequent plotting with
\mathsf{c}'gnuplot'.
\mathbf cFor parametric surface plots 'gnuplot', expects three
\mathbf cnumbers per line:
\mathbf{c}\mathbf cx(i), y(j), f(i,j)\mathsf{c}\mathbf cwith all data points with the same x(i) on contiguous
\mathbf clines (a group) and with empty lines separating
\mathbf{c}groups. A quick glance at some sample output from this
\epsilonprogram should make the arrangement clear.
\mathbf c\mathbf cprogram
             gpwave
    implicit
             none
    integer
              i4arg
     integer
              maxn
    parameter (maxn = 100)
    real*8freal*8x(maxn)integer
              \mathbf{i}.
                         j,n.
                                            nx.
    \mathbf{z}ntreal*8h.
                         t.dtn = i4arg(1, -1)if (n.1t. 1.or. n.gt. maxn) goto 900
    nx = nnt = nh = 1.0d0 / (nx - 1)x(1) = 0.0d0do j = 1, nx - 1x(j+1) = x(j) + hend do
    t = 0.0d0dt = 1.0d0 / (nt - 1)do i = 1 , nt
      do j = 1, nxOutput the cordinates and function value, three
\mathsf{c}per line, first coordinate (time) constant.
\mathbf cc-----------
                 write(*, *) t, x(j), f(mod((x(j) + t), 1.0d0))end do
Empty line separates groups with distinct
\mathbf{C}first coordinate
\mathbf cwrite(*, *)t = t + dtend do
    stop
900
    continue
      write(0, *) 'usage: gpwave \langle n \rangle'stop
    end
c - - - -
     Gaussian function.
\mathbf{C}\simdouble precision function f(x)none
      implicit
       real*8
                  \mathbf{v}f = exp(-((x-0.5d0)/0.1d0)**2)return
    end
```
Source file: sgi\_output \* Building and running 'grwave' on SGIs<br>\* Building and running 'grwave' on SGIs einstein% pwd /usr2/people/phy329/fd/wave

einstein% 1s Makefile gpin gpwave.f vswave.f

# Three executables are generated by default (including

# 'gpwave'). 'vswave' and 'fvswave' use a different # graphical interface which we \*may\* discuss later in the # course einstein% make

- $f77 g$  -n32 -c gpwave.f f77 -g -n32 -L/usr/localn32/lib gpwave.o \  $-1p329f - o g p wave$ 
	- $f77 g$  -n32 -c vswave.f
	- f77 -g -n32 -L/usr/localn32/lib vswave.o \
	- -1p329f -lvs -o vswave f77 -g -n32 -L/usr/localn32/lib vswave.o \
	- -1p329f -1fvs -1utilio -o fvswave

## 

# 'gpwave' expects a single argument, 'n'. It then # generates data which can be plotted as a two-dimensional # surface  $(z(x,y))$  using 'gnuplot'. einstein% gpwave

usage: gpwave <n>

# Generate data on a 51 x 51 mesh and save to file 'output'. einstein% gpwave 51 > output

einstein% more gpin # Sample gnuplot commands to read data in file 'output' # and plot as 'parametric' surface plot with hidden lines # removed. 

set terminal postscript landscape set output "output.ps" set parametric set hidden splot "output" with lines quit

# # Make the plot.

einstein% gnuplot < gpin

gpwave.o

einstein<sup>%</sup> ls  $gp$ in Makefile gpwave f output

gpwave\*

```
vswave.o
output ....<br>output.ps vswave.f
                  vswave*
```

```
# Note that this 'Makefile' assumes that the following
# environment variables are set:
\pm\pmF77
        F77FLAGS
#\pmF77CFLAGS
\boldsymbol{\mu}F77LFLAGS
\mathbf{H}LIBBLAS
\boldsymbol{\mu}# Put the appropriate 'seteny' commands in your ''/.cshrc'.<br># See 'phy329@einstein:"/.cshrc' for an example.
.IGNORE.
\begin{array}{rcl} \texttt{FT7\_COMPILE} & = \, \text{\$}(\, \texttt{FT7\,}) \, \, \text{\$}(\, \texttt{FT7}\, \texttt{FAGS\,}) \, \, \text{\$}(\, \texttt{FT7}\, \texttt{CTAGS\,}) \\ \texttt{FT7\_LOAD} & = \, \text{\$}(\, \texttt{FT7\,}) \, \, \text{\$}(\, \texttt{FT7}\, \texttt{FAGS\,}) \, \, \text{\$}(\, \texttt{FT7}\, \texttt{TFAGS\,}) \end{array}\, f \, . \, o \,$(F77_COMPILE) *.fEXECUTABLES = gpwave vswave fvswave
all: $(EXECUTABLES)
gpwave: gpwave.o
$(F77_LOAD) gpwave.o -1p329f -o gpwave
vswave: vswave.o
$(F77_LOAD) vswave.o -1p329f -1vs -o vswave
fvswave: vswave.o
$(F77_LOAD) vswave.o -1p329f -1fvs -1utilio -o fvswave
clean:
```

```
rm * . orm $(EXECUTABLES)
```
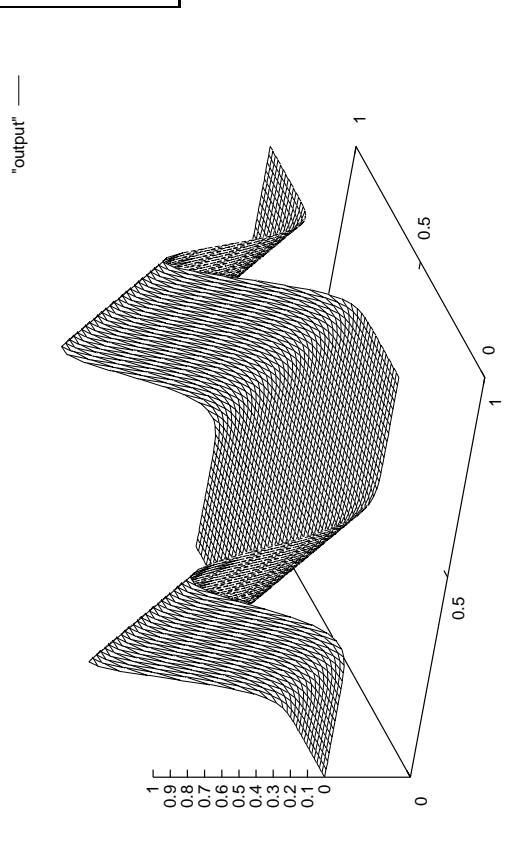

Figure file: output.ps

Source file: gpin

```
\mathbf{c}gpwave: Generates time-series of profiles of
\mathbf cleft-moving "wave" (f(t+x) = constant) and outputs to
\mathbf{c}stdio in form suitable for susequent plotting with
\mathsf{c}'gnuplot'.
\mathbf cFor parametric surface plots 'gnuplot', expects three
\mathbf cnumbers per line:
\mathbf{c}\mathbf cx(i), y(j), f(i,j)\mathsf{c}\mathbf cwith all data points with the same x(i) on contiguous
\mathbf clines (a group) and with empty lines separating
\mathbf{c}groups. A quick glance at some sample output from this
\epsilonprogram should make the arrangement clear.
\mathbf c\mathbf cprogram
             gpwave
    implicit
             none
    integer
              i4arg
     integer
              maxn
    parameter (maxn = 100)
    real*8freal*8x(maxn)integer
              \mathbf{i}.
                         j,n.
                                            nx.
    \mathbf{z}ntreal*8h.
                         t.dtn = i4arg(1, -1)if (n.1t. 1.or. n.gt. maxn) goto 900
    nx = nnt = nh = 1.0d0 / (nx - 1)x(1) = 0.0d0do j = 1, nx - 1x(j+1) = x(j) + hend do
    t = 0.0d0dt = 1.0d0 / (nt - 1)do i = 1 , nt
      do j = 1, nxOutput the cordinates and function value, three
\mathsf{c}per line, first coordinate (time) constant.
\mathbf cc-----------
                 write(*, *) t, x(j), f(mod((x(j) + t), 1.0d0))end do
Empty line separates groups with distinct
\mathbf{C}first coordinate
\mathbf cwrite(*, *)t = t + dtend do
    stop
900
    continue
      write(0, *) 'usage: gpwave \langle n \rangle'stop
    end
c - - - -
     Gaussian function.
\mathbf{C}\simdouble precision function f(x)none
      implicit
       real*8
                  \mathbf{v}f = exp(-((x-0.5d0)/0.1d0)**2)return
    end
```
Source file: sgi\_output \* Building and running 'grwave' on SGIs<br>\* Building and running 'grwave' on SGIs einstein% pwd /usr2/people/phy329/fd/wave

einstein% 1s Makefile gpin gpwave.f vswave.f

# Three executables are generated by default (including

# 'gpwave'). 'vswave' and 'fvswave' use a different # graphical interface which we \*may\* discuss later in the # course einstein% make

- $f77 g$  -n32 -c gpwave.f f77 -g -n32 -L/usr/localn32/lib gpwave.o \  $-1p329f - o g p wave$ 
	- $f77 g$  -n32 -c vswave.f
	- f77 -g -n32 -L/usr/localn32/lib vswave.o \
	- -1p329f -lvs -o vswave f77 -g -n32 -L/usr/localn32/lib vswave.o \
	- -1p329f -1fvs -1utilio -o fvswave

## 

# 'gpwave' expects a single argument, 'n'. It then # generates data which can be plotted as a two-dimensional # surface  $(z(x,y))$  using 'gnuplot'. einstein% gpwave

usage: gpwave <n>

# Generate data on a 51 x 51 mesh and save to file 'output'. einstein% gpwave 51 > output

einstein% more gpin # Sample gnuplot commands to read data in file 'output' # and plot as 'parametric' surface plot with hidden lines # removed. 

set terminal postscript landscape set output "output.ps" set parametric set hidden splot "output" with lines quit

# # Make the plot.

einstein% gnuplot < gpin

gpwave.o

einstein<sup>%</sup> ls  $gp$ in Makefile gpwave f output

gpwave\*

```
vswave.o
output ....<br>output.ps vswave.f
                  vswave*
```

```
# Note that this 'Makefile' assumes that the following
# environment variables are set:
\pm\pmF77
        F77FLAGS
#\pmF77CFLAGS
\boldsymbol{\mu}F77LFLAGS
\mathbf{H}LIBBLAS
\boldsymbol{\mu}# Put the appropriate 'seteny' commands in your ''/.cshrc'.<br># See 'phy329@einstein:"/.cshrc' for an example.
.IGNORE.
\begin{array}{rcl} \texttt{FT7\_COMPILE} & = \, \text{\$}(\, \texttt{FT7\,}) \, \, \text{\$}(\, \texttt{FT7}\, \texttt{FAGS\,}) \, \, \text{\$}(\, \texttt{FT7}\, \texttt{CTAGS\,}) \\ \texttt{FT7\_LOAD} & = \, \text{\$}(\, \texttt{FT7\,}) \, \, \text{\$}(\, \texttt{FT7}\, \texttt{FAGS\,}) \, \, \text{\$}(\, \texttt{FT7}\, \texttt{TFAGS\,}) \end{array}\, f \, . \, o \,$(F77_COMPILE) *.fEXECUTABLES = gpwave vswave fvswave
all: $(EXECUTABLES)
gpwave: gpwave.o
$(F77_LOAD) gpwave.o -1p329f -o gpwave
vswave: vswave.o
$(F77_LOAD) vswave.o -1p329f -1vs -o vswave
fvswave: vswave.o
$(F77_LOAD) vswave.o -1p329f -1fvs -1utilio -o fvswave
clean:
```

```
rm * . orm $(EXECUTABLES)
```
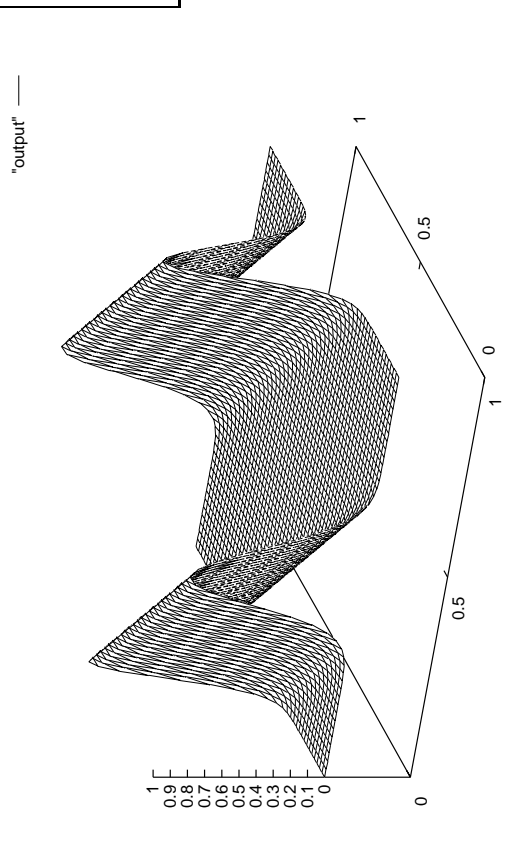

Figure file: output.ps

Source file: gpin

```
\mathbf{c}gpwave: Generates time-series of profiles of
\mathbf cleft-moving "wave" (f(t+x) = constant) and outputs to
\mathbf{c}stdio in form suitable for susequent plotting with
\mathsf{c}'gnuplot'.
\mathbf cFor parametric surface plots 'gnuplot', expects three
\mathbf cnumbers per line:
\mathbf{c}\mathbf cx(i), y(j), f(i,j)\mathsf{c}\mathbf cwith all data points with the same x(i) on contiguous
\mathbf clines (a group) and with empty lines separating
\mathbf{c}groups. A quick glance at some sample output from this
\epsilonprogram should make the arrangement clear.
\mathbf c\mathbf cprogram
             gpwave
    implicit
             none
    integer
              i4arg
     integer
              maxn
    parameter (maxn = 100)
    real*8freal*8x(maxn)integer
              \mathbf{i}.
                         j,n.
                                            nx.
    \mathbf{z}ntreal*8h.
                         t.dtn = i4arg(1, -1)if (n.1t. 1.or. n.gt. maxn) goto 900
    nx = nnt = nh = 1.0d0 / (nx - 1)x(1) = 0.0d0do j = 1, nx - 1x(j+1) = x(j) + hend do
    t = 0.0d0dt = 1.0d0 / (nt - 1)do i = 1 , nt
      do j = 1, nxOutput the cordinates and function value, three
\mathsf{c}per line, first coordinate (time) constant.
\mathbf cc-----------
                 write(*, *) t, x(j), f(mod((x(j) + t), 1.0d0))end do
Empty line separates groups with distinct
\mathbf{C}first coordinate
\mathbf cwrite(*, *)t = t + dtend do
    stop
900
    continue
      write(0, *) 'usage: gpwave \langle n \rangle'stop
    end
c - - - -
     Gaussian function.
\mathbf{C}\simdouble precision function f(x)none
      implicit
       real*8
                  \mathbf{v}f = exp(-((x-0.5d0)/0.1d0)**2)return
    end
```
Source file: sgi\_output \* Building and running 'grwave' on SGIs<br>\* Building and running 'grwave' on SGIs einstein% pwd /usr2/people/phy329/fd/wave

einstein% 1s Makefile gpin gpwave.f vswave.f

# Three executables are generated by default (including

# 'gpwave'). 'vswave' and 'fvswave' use a different # graphical interface which we \*may\* discuss later in the # course einstein% make

- $f77 g$  -n32 -c gpwave.f f77 -g -n32 -L/usr/localn32/lib gpwave.o \  $-1p329f - o g p wave$ 
	- $f77 g$  -n32 -c vswave.f
	- f77 -g -n32 -L/usr/localn32/lib vswave.o \
	- -1p329f -lvs -o vswave f77 -g -n32 -L/usr/localn32/lib vswave.o \
	- -1p329f -1fvs -1utilio -o fvswave

## 

# 'gpwave' expects a single argument, 'n'. It then # generates data which can be plotted as a two-dimensional # surface  $(z(x,y))$  using 'gnuplot'. einstein% gpwave

usage: gpwave <n>

# Generate data on a 51 x 51 mesh and save to file 'output'. einstein% gpwave 51 > output

einstein% more gpin # Sample gnuplot commands to read data in file 'output' # and plot as 'parametric' surface plot with hidden lines # removed. 

set terminal postscript landscape set output "output.ps" set parametric set hidden splot "output" with lines quit

# # Make the plot.

einstein% gnuplot < gpin

gpwave.o

einstein<sup>%</sup> ls  $gp$ in Makefile gpwave f output

gpwave\*

```
vswave.o
output ....<br>output.ps vswave.f
                  vswave*
```

```
# Note that this 'Makefile' assumes that the following
# environment variables are set:
\pm\pmF77
        F77FLAGS
#\pmF77CFLAGS
\boldsymbol{\mu}F77LFLAGS
\mathbf{H}LIBBLAS
\boldsymbol{\mu}# Put the appropriate 'seteny' commands in your ''/.cshrc'.<br># See 'phy329@einstein:"/.cshrc' for an example.
.IGNORE.
\begin{array}{rcl} \texttt{FT7\_COMPILE} & = \, \text{\$}(\, \texttt{FT7\,}) \, \, \text{\$}(\, \texttt{FT7}\, \texttt{FAGS\,}) \, \, \text{\$}(\, \texttt{FT7}\, \texttt{CTAGS\,}) \\ \texttt{FT7\_LOAD} & = \, \text{\$}(\, \texttt{FT7\,}) \, \, \text{\$}(\, \texttt{FT7}\, \texttt{FAGS\,}) \, \, \text{\$}(\, \texttt{FT7}\, \texttt{TFAGS\,}) \end{array}\, f \, . \, o \,$(F77_COMPILE) *.fEXECUTABLES = gpwave vswave fvswave
all: $(EXECUTABLES)
gpwave: gpwave.o
$(F77_LOAD) gpwave.o -1p329f -o gpwave
vswave: vswave.o
$(F77_LOAD) vswave.o -1p329f -1vs -o vswave
fvswave: vswave.o
$(F77_LOAD) vswave.o -1p329f -1fvs -1utilio -o fvswave
clean:
```

```
rm * . orm $(EXECUTABLES)
```
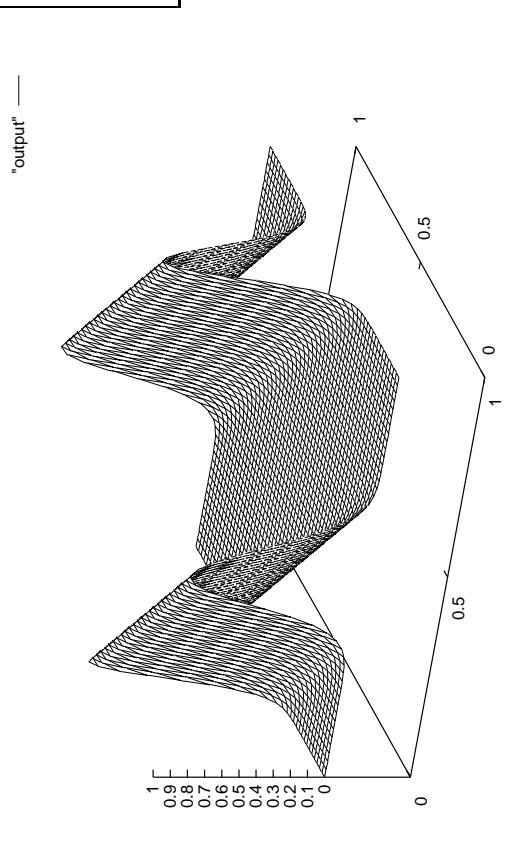

Figure file: output.ps

Source file: gpin

```
\mathbf{c}gpwave: Generates time-series of profiles of
\mathbf cleft-moving "wave" (f(t+x) = constant) and outputs to
\mathbf{c}stdio in form suitable for susequent plotting with
\mathsf{c}'gnuplot'.
\mathbf cFor parametric surface plots 'gnuplot', expects three
\mathbf cnumbers per line:
\mathbf{c}\mathbf cx(i), y(j), f(i,j)\mathsf{c}\mathbf cwith all data points with the same x(i) on contiguous
\mathbf clines (a group) and with empty lines separating
\mathbf{c}groups. A quick glance at some sample output from this
\epsilonprogram should make the arrangement clear.
\mathbf c\mathbf cprogram
             gpwave
    implicit
             none
    integer
              i4arg
     integer
              maxn
    parameter (maxn = 100)
    real*8freal*8x(maxn)integer
              \mathbf{i}.
                         j,n.
                                            nx.
    \mathbf{z}ntreal*8h.
                         t.dtn = i4arg(1, -1)if (n.1t. 1.or. n.gt. maxn) goto 900
    nx = nnt = nh = 1.0d0 / (nx - 1)x(1) = 0.0d0do j = 1, nx - 1x(j+1) = x(j) + hend do
    t = 0.0d0dt = 1.0d0 / (nt - 1)do i = 1 , nt
      do j = 1, nxOutput the cordinates and function value, three
\mathsf{c}per line, first coordinate (time) constant.
\mathbf cc-----------
                 write(*, *) t, x(j), f(mod((x(j) + t), 1.0d0))end do
Empty line separates groups with distinct
\mathbf{C}first coordinate
\mathbf cwrite(*, *)t = t + dtend do
    stop
900
    continue
      write(0, *) 'usage: gpwave \langle n \rangle'stop
    end
c - - - -
     Gaussian function.
\mathbf{C}\simdouble precision function f(x)none
      implicit
       real*8
                  \mathbf{v}f = exp(-((x-0.5d0)/0.1d0)**2)return
    end
```
Source file: sgi\_output \* Building and running 'grwave' on SGIs<br>\* Building and running 'grwave' on SGIs einstein% pwd /usr2/people/phy329/fd/wave

einstein% 1s Makefile gpin gpwave.f vswave.f

# Three executables are generated by default (including

# 'gpwave'). 'vswave' and 'fvswave' use a different # graphical interface which we \*may\* discuss later in the # course einstein% make

- $f77 g$  -n32 -c gpwave.f f77 -g -n32 -L/usr/localn32/lib gpwave.o \  $-1p329f - o g p wave$ 
	- $f77 g$  -n32 -c vswave.f
	- f77 -g -n32 -L/usr/localn32/lib vswave.o \
	- -1p329f -lvs -o vswave f77 -g -n32 -L/usr/localn32/lib vswave.o \
	- -1p329f -1fvs -1utilio -o fvswave

## 

# 'gpwave' expects a single argument, 'n'. It then # generates data which can be plotted as a two-dimensional # surface  $(z(x,y))$  using 'gnuplot'. einstein% gpwave

usage: gpwave <n>

# Generate data on a 51 x 51 mesh and save to file 'output'. einstein% gpwave 51 > output

einstein% more gpin # Sample gnuplot commands to read data in file 'output' # and plot as 'parametric' surface plot with hidden lines # removed. 

set terminal postscript landscape set output "output.ps" set parametric set hidden splot "output" with lines quit

# # Make the plot.

einstein% gnuplot < gpin

gpwave.o

einstein<sup>%</sup> ls  $gp$ in Makefile gpwave f output

gpwave\*

```
vswave.o
output ....<br>output.ps vswave.f
                  vswave*
```

```
# Note that this 'Makefile' assumes that the following
# environment variables are set:
\pm\pmF77
        F77FLAGS
#\pmF77CFLAGS
\boldsymbol{\mu}F77LFLAGS
\mathbf{H}LIBBLAS
\boldsymbol{\mu}# Put the appropriate 'seteny' commands in your ''/.cshrc'.<br># See 'phy329@einstein:"/.cshrc' for an example.
.IGNORE.
\begin{array}{rcl} \texttt{FT7\_COMPILE} & = \, \text{\$}(\, \texttt{FT7\,}) \, \, \text{\$}(\, \texttt{FT7}\, \texttt{FAGS\,}) \, \, \text{\$}(\, \texttt{FT7}\, \texttt{CTAGS\,}) \\ \texttt{FT7\_LOAD} & = \, \text{\$}(\, \texttt{FT7\,}) \, \, \text{\$}(\, \texttt{FT7}\, \texttt{FAGS\,}) \, \, \text{\$}(\, \texttt{FT7}\, \texttt{TFAGS\,}) \end{array}\, f \, . \, o \,$(F77_COMPILE) *.fEXECUTABLES = gpwave vswave fvswave
all: $(EXECUTABLES)
gpwave: gpwave.o
$(F77_LOAD) gpwave.o -1p329f -o gpwave
vswave: vswave.o
$(F77_LOAD) vswave.o -1p329f -1vs -o vswave
fvswave: vswave.o
$(F77_LOAD) vswave.o -1p329f -1fvs -1utilio -o fvswave
clean:
```

```
rm * . orm $(EXECUTABLES)
```
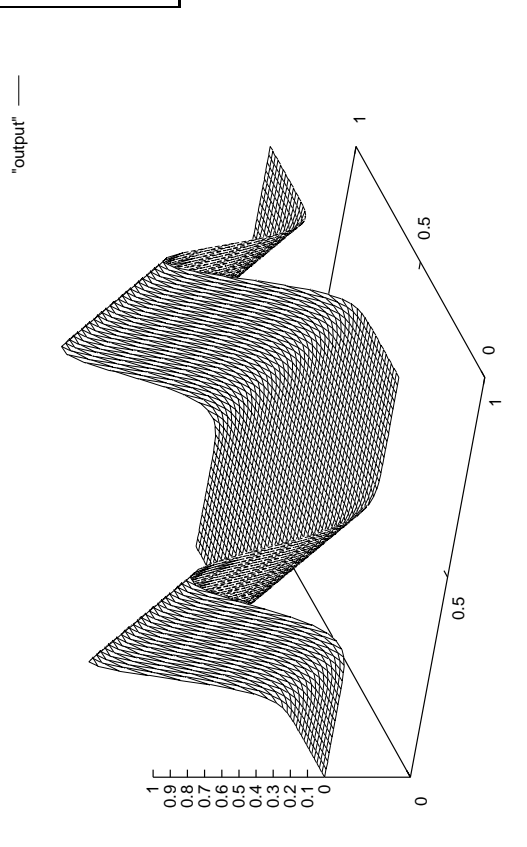

Figure file: output.ps

Source file: gpin

```
\mathbf{c}gpwave: Generates time-series of profiles of
\mathbf cleft-moving "wave" (f(t+x) = constant) and outputs to
\mathbf{c}stdio in form suitable for susequent plotting with
\mathsf{c}'gnuplot'.
\mathbf cFor parametric surface plots 'gnuplot', expects three
\mathbf cnumbers per line:
\mathbf{c}\mathbf cx(i), y(j), f(i,j)\mathsf{c}\mathbf cwith all data points with the same x(i) on contiguous
\mathbf clines (a group) and with empty lines separating
\mathbf{c}groups. A quick glance at some sample output from this
\epsilonprogram should make the arrangement clear.
\mathbf c\mathbf cprogram
             gpwave
    implicit
             none
    integer
              i4arg
     integer
              maxn
    parameter (maxn = 100)
    real*8freal*8x(maxn)integer
              \mathbf{i}.
                         j,n.
                                            nx.
    \mathbf{z}ntreal*8h.
                         t.dtn = i4arg(1, -1)if (n.1t. 1.or. n.gt. maxn) goto 900
    nx = nnt = nh = 1.0d0 / (nx - 1)x(1) = 0.0d0do j = 1, nx - 1x(j+1) = x(j) + hend do
    t = 0.0d0dt = 1.0d0 / (nt - 1)do i = 1 , nt
      do j = 1, nxOutput the cordinates and function value, three
\mathsf{c}per line, first coordinate (time) constant.
\mathbf cc-----------
                 write(*, *) t, x(j), f(mod((x(j) + t), 1.0d0))end do
Empty line separates groups with distinct
\mathbf{C}first coordinate
\mathbf cwrite(*, *)t = t + dtend do
    stop
900
    continue
      write(0, *) 'usage: gpwave \langle n \rangle'stop
    end
c - - - -
     Gaussian function.
\mathbf{C}\simdouble precision function f(x)none
      implicit
       real*8
                  \mathbf{v}f = exp(-((x-0.5d0)/0.1d0)**2)return
    end
```
Source file: sgi\_output \* Building and running 'grwave' on SGIs<br>\* Building and running 'grwave' on SGIs einstein% pwd /usr2/people/phy329/fd/wave

einstein% 1s Makefile gpin gpwave.f vswave.f

# Three executables are generated by default (including

# 'gpwave'). 'vswave' and 'fvswave' use a different # graphical interface which we \*may\* discuss later in the # course einstein% make

- $f77 g$  -n32 -c gpwave.f f77 -g -n32 -L/usr/localn32/lib gpwave.o \  $-1p329f - o g p wave$ 
	- $f77 g$  -n32 -c vswave.f
	- f77 -g -n32 -L/usr/localn32/lib vswave.o \
	- -1p329f -lvs -o vswave f77 -g -n32 -L/usr/localn32/lib vswave.o \
	- -1p329f -1fvs -1utilio -o fvswave

## 

# 'gpwave' expects a single argument, 'n'. It then # generates data which can be plotted as a two-dimensional # surface  $(z(x,y))$  using 'gnuplot'. einstein% gpwave

usage: gpwave <n>

# Generate data on a 51 x 51 mesh and save to file 'output'. einstein% gpwave 51 > output

einstein% more gpin # Sample gnuplot commands to read data in file 'output' # and plot as 'parametric' surface plot with hidden lines # removed. 

set terminal postscript landscape set output "output.ps" set parametric set hidden splot "output" with lines quit

# # Make the plot.

einstein% gnuplot < gpin

gpwave.o

einstein<sup>%</sup> ls  $gp$ in Makefile gpwave f output

gpwave\*

```
vswave.o
output ....<br>output.ps vswave.f
                  vswave*
```

```
# Note that this 'Makefile' assumes that the following
# environment variables are set:
\pm\pmF77
        F77FLAGS
#\pmF77CFLAGS
\boldsymbol{\mu}F77LFLAGS
\mathbf{H}LIBBLAS
\boldsymbol{\mu}# Put the appropriate 'seteny' commands in your ''/.cshrc'.<br># See 'phy329@einstein:"/.cshrc' for an example.
.IGNORE.
\begin{array}{rcl} \texttt{FT7\_COMPILE} & = \, \text{\$}(\, \texttt{FT7\,}) \, \, \text{\$}(\, \texttt{FT7}\, \texttt{FAGS\,}) \, \, \text{\$}(\, \texttt{FT7}\, \texttt{CTAGS\,}) \\ \texttt{FT7\_LOAD} & = \, \text{\$}(\, \texttt{FT7\,}) \, \, \text{\$}(\, \texttt{FT7}\, \texttt{FAGS\,}) \, \, \text{\$}(\, \texttt{FT7}\, \texttt{TFAGS\,}) \end{array}\, f \, . \, o \,$(F77_COMPILE) *.fEXECUTABLES = gpwave vswave fvswave
all: $(EXECUTABLES)
gpwave: gpwave.o
$(F77_LOAD) gpwave.o -1p329f -o gpwave
vswave: vswave.o
$(F77_LOAD) vswave.o -1p329f -1vs -o vswave
fvswave: vswave.o
$(F77_LOAD) vswave.o -1p329f -1fvs -1utilio -o fvswave
clean:
```

```
rm * . orm $(EXECUTABLES)
```
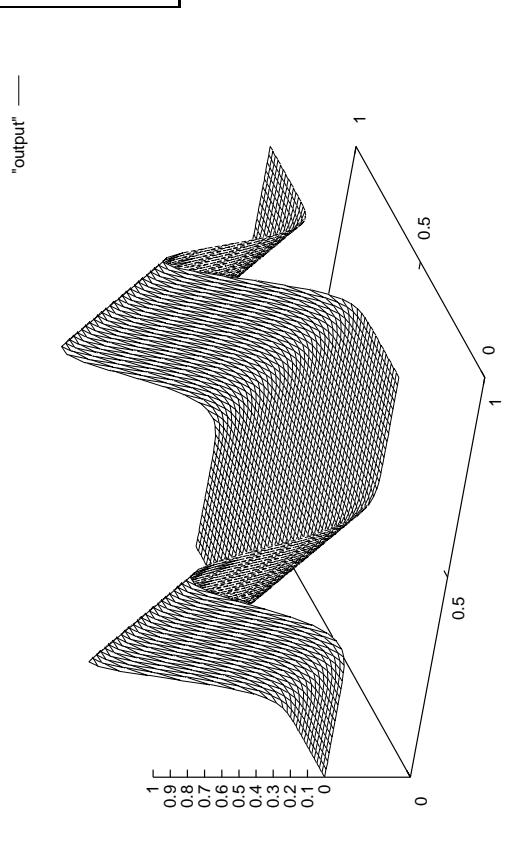

Figure file: output.ps

Source file: gpin

```
\mathbf{c}gpwave: Generates time-series of profiles of
\mathbf cleft-moving "wave" (f(t+x) = constant) and outputs to
\mathbf{c}stdio in form suitable for susequent plotting with
\mathsf{c}'gnuplot'.
\mathbf cFor parametric surface plots 'gnuplot', expects three
\mathbf cnumbers per line:
\mathbf{c}\mathbf cx(i), y(j), f(i,j)\mathsf{c}\mathbf cwith all data points with the same x(i) on contiguous
\mathbf clines (a group) and with empty lines separating
\mathbf{c}groups. A quick glance at some sample output from this
\epsilonprogram should make the arrangement clear.
\mathbf c\mathbf cprogram
             gpwave
    implicit
             none
    integer
              i4arg
     integer
              maxn
    parameter (maxn = 100)
    real*8freal*8x(maxn)integer
              \mathbf{i}.
                         j,n.
                                            nx.
    \mathbf{z}ntreal*8h.
                         t.dtn = i4arg(1, -1)if (n.1t. 1.or. n.gt. maxn) goto 900
    nx = nnt = nh = 1.0d0 / (nx - 1)x(1) = 0.0d0do j = 1, nx - 1x(j+1) = x(j) + hend do
    t = 0.0d0dt = 1.0d0 / (nt - 1)do i = 1 , nt
      do j = 1, nxOutput the cordinates and function value, three
\mathsf{c}per line, first coordinate (time) constant.
\mathbf cc-----------
                 write(*, *) t, x(j), f(mod((x(j) + t), 1.0d0))end do
Empty line separates groups with distinct
\mathbf{C}first coordinate
\mathbf cwrite(*, *)t = t + dtend do
    stop
900
    continue
      write(0, *) 'usage: gpwave \langle n \rangle'stop
    end
c - - - -
     Gaussian function.
\mathbf{C}\simdouble precision function f(x)none
      implicit
       real*8
                  \mathbf{v}f = exp(-((x-0.5d0)/0.1d0)**2)return
    end
```
Source file: sgi\_output \* Building and running 'grwave' on SGIs<br>\* Building and running 'grwave' on SGIs einstein% pwd /usr2/people/phy329/fd/wave

einstein% 1s Makefile gpin gpwave.f vswave.f

# Three executables are generated by default (including

# 'gpwave'). 'vswave' and 'fvswave' use a different # graphical interface which we \*may\* discuss later in the # course einstein% make

- $f77 g$  -n32 -c gpwave.f f77 -g -n32 -L/usr/localn32/lib gpwave.o \  $-1p329f - o g p wave$ 
	- $f77 g$  -n32 -c vswave.f
	- f77 -g -n32 -L/usr/localn32/lib vswave.o \
	- -1p329f -lvs -o vswave f77 -g -n32 -L/usr/localn32/lib vswave.o \
	- -1p329f -1fvs -1utilio -o fvswave

## 

# 'gpwave' expects a single argument, 'n'. It then # generates data which can be plotted as a two-dimensional # surface  $(z(x,y))$  using 'gnuplot'. einstein% gpwave

usage: gpwave <n>

# Generate data on a 51 x 51 mesh and save to file 'output'. einstein% gpwave 51 > output

einstein% more gpin # Sample gnuplot commands to read data in file 'output' # and plot as 'parametric' surface plot with hidden lines # removed. 

set terminal postscript landscape set output "output.ps" set parametric set hidden splot "output" with lines quit

# # Make the plot.

einstein% gnuplot < gpin

gpwave.o

einstein<sup>%</sup> ls  $gp$ in Makefile gpwave f output

gpwave\*

```
vswave.o
output ....<br>output.ps vswave.f
                  vswave*
```

```
# Note that this 'Makefile' assumes that the following
# environment variables are set:
\pm\pmF77
       F77FLAGS
#\pmF77CFLAGS
\boldsymbol{\mu}F77LFLAGS
\mathbf{H}LIBBLAS
\boldsymbol{\mu}# Put the appropriate 'seteny' commands in your ''/.cshrc'.<br># See 'phy329@einstein:"/.cshrc' for an example.
.IGNORE.
\begin{array}{rcl} \texttt{FT7\_COMPILE} & = \, \$(\texttt{FT7}) \, \, \$(\texttt{FT7FLAGS}) \, \, \$(\texttt{FT7-LOAD}$ & = \, \$(\texttt{FT7}) \, \, \$(\texttt{FT7FLAGS}) \, \, \$(\texttt{FT7LFLAGS}) \end{array}\, f \, . \, o \,$(F77_COMPILE) *.fEXECUTABLES = gpwave vswave fvswave
all: $(EXECUTABLES)
gpwave: gpwave.o
$(F77_LOAD) gpwave.o -1p329f -o gpwave
vswave: vswave.o
$(F77_LOAD) vswave.o -1p329f -1vs -o vswave
fvswave: vswave.o
$(F77_LOAD) vswave.o -1p329f -1fvs -1utilio -o fvswave
clean:
```

```
rm * . orm $(EXECUTABLES)
```
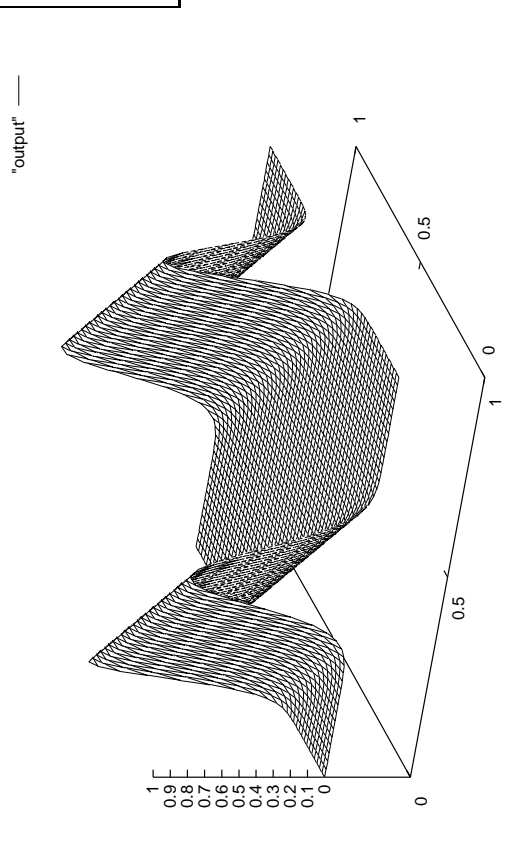

Figure file: output.ps

Source file: gpin

```
\mathbf{c}gpwave: Generates time-series of profiles of
\mathbf cleft-moving "wave" (f(t+x) = constant) and outputs to
\mathbf{c}stdio in form suitable for susequent plotting with
\mathsf{c}'gnuplot'.
\mathbf cFor parametric surface plots 'gnuplot', expects three
\mathbf cnumbers per line:
\mathbf{c}\mathbf cx(i), y(j), f(i,j)\mathsf{c}\mathbf cwith all data points with the same x(i) on contiguous
\mathbf clines (a group) and with empty lines separating
\mathbf{c}groups. A quick glance at some sample output from this
\epsilonprogram should make the arrangement clear.
\mathbf c\mathbf cprogram
             gpwave
    implicit
             none
    integer
              i4arg
     integer
              maxn
    parameter (maxn = 100)
    real*8freal*8x(maxn)integer
              \mathbf{i}.
                         j,n.
                                            nx.
    \mathbf{z}ntreal*8h.
                         t.dtn = i4arg(1, -1)if (n.1t. 1.or. n.gt. maxn) goto 900
    nx = nnt = nh = 1.0d0 / (nx - 1)x(1) = 0.0d0do j = 1, nx - 1x(j+1) = x(j) + hend do
    t = 0.0d0dt = 1.0d0 / (nt - 1)do i = 1 , nt
      do j = 1, nxOutput the cordinates and function value, three
\mathsf{c}per line, first coordinate (time) constant.
\mathbf cc-----------
                 write(*, *) t, x(j), f(mod((x(j) + t), 1.0d0))end do
Empty line separates groups with distinct
\mathbf{C}first coordinate
\mathbf cwrite(*, *)t = t + dtend do
    stop
900
    continue
      write(0, *) 'usage: gpwave \langle n \rangle'stop
    end
c - - - -
     Gaussian function.
\mathbf{C}\simdouble precision function f(x)none
      implicit
       real*8
                  \mathbf{v}f = exp(-((x-0.5d0)/0.1d0)**2)return
    end
```
Source file: sgi\_output \* Building and running 'grwave' on SGIs<br>\* Building and running 'grwave' on SGIs einstein% pwd /usr2/people/phy329/fd/wave

einstein% 1s Makefile gpin gpwave.f vswave.f

# Three executables are generated by default (including

# 'gpwave'). 'vswave' and 'fvswave' use a different # graphical interface which we \*may\* discuss later in the # course einstein% make

- $f77 g$  -n32 -c gpwave.f f77 -g -n32 -L/usr/localn32/lib gpwave.o \  $-1p329f - o g p wave$ 
	- $f77 g$  -n32 -c vswave.f
	- f77 -g -n32 -L/usr/localn32/lib vswave.o \
	- -1p329f -lvs -o vswave f77 -g -n32 -L/usr/localn32/lib vswave.o \
	- -1p329f -1fvs -1utilio -o fvswave

## 

# 'gpwave' expects a single argument, 'n'. It then # generates data which can be plotted as a two-dimensional # surface  $(z(x,y))$  using 'gnuplot'. einstein% gpwave

usage: gpwave <n>

# Generate data on a 51 x 51 mesh and save to file 'output'. einstein% gpwave 51 > output

einstein% more gpin # Sample gnuplot commands to read data in file 'output' # and plot as 'parametric' surface plot with hidden lines # removed. 

set terminal postscript landscape set output "output.ps" set parametric set hidden splot "output" with lines quit

# # Make the plot.

einstein% gnuplot < gpin

gpwave.o

einstein<sup>%</sup> ls  $gp$ in Makefile gpwave f output

gpwave\*

```
vswave.o
output ....<br>output.ps vswave.f
                  vswave*
```

```
# Note that this 'Makefile' assumes that the following
# environment variables are set:
\pm\pmF77
       F77FLAGS
#\pmF77CFLAGS
\boldsymbol{\mu}F77LFLAGS
\mathbf{H}LIBBLAS
\boldsymbol{\mu}# Put the appropriate 'seteny' commands in your ''/.cshrc'.<br># See 'phy329@einstein:"/.cshrc' for an example.
.IGNORE.
\begin{array}{rcl} \texttt{FT7\_COMPILE} & = \, \$(\texttt{FT7}) \, \, \$(\texttt{FT7FLAGS}) \, \, \$(\texttt{FT7-LOAD}$ & = \, \$(\texttt{FT7}) \, \, \$(\texttt{FT7FLAGS}) \, \, \$(\texttt{FT7LFLAGS}) \end{array}\, f \, . \, o \,$(F77_COMPILE) *.fEXECUTABLES = gpwave vswave fvswave
all: $(EXECUTABLES)
gpwave: gpwave.o
$(F77_LOAD) gpwave.o -1p329f -o gpwave
vswave: vswave.o
$(F77_LOAD) vswave.o -1p329f -1vs -o vswave
fvswave: vswave.o
$(F77_LOAD) vswave.o -1p329f -1fvs -1utilio -o fvswave
clean:
```

```
rm * . orm $(EXECUTABLES)
```
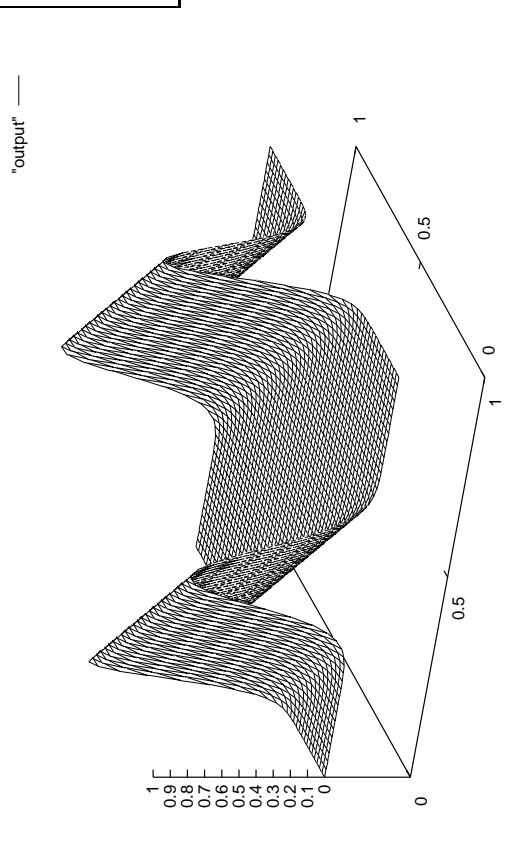

Figure file: output.ps

Source file: gpin

```
\mathbf{c}gpwave: Generates time-series of profiles of
\mathbf cleft-moving "wave" (f(t+x) = constant) and outputs to
\mathbf{c}stdio in form suitable for susequent plotting with
\mathsf{c}'gnuplot'.
\mathbf cFor parametric surface plots 'gnuplot', expects three
\mathbf cnumbers per line:
\mathbf{c}\mathbf cx(i), y(j), f(i,j)\mathsf{c}\mathbf cwith all data points with the same x(i) on contiguous
\mathbf clines (a group) and with empty lines separating
\mathbf{c}groups. A quick glance at some sample output from this
\epsilonprogram should make the arrangement clear.
\mathbf c\mathbf cprogram
             gpwave
    implicit
             none
    integer
              i4arg
     integer
              maxn
    parameter (maxn = 100)
    real*8freal*8x(maxn)integer
              \mathbf{i}.
                         j,n.
                                            nx.
    \mathbf{z}ntreal*8h.
                         t.dtn = i4arg(1, -1)if (n.1t. 1.or. n.gt. maxn) goto 900
    nx = nnt = nh = 1.0d0 / (nx - 1)x(1) = 0.0d0do j = 1, nx - 1x(j+1) = x(j) + hend do
    t = 0.0d0dt = 1.0d0 / (nt - 1)do i = 1 , nt
      do j = 1, nxOutput the cordinates and function value, three
\mathsf{c}per line, first coordinate (time) constant.
\mathbf cc-----------
                 write(*, *) t, x(j), f(mod((x(j) + t), 1.0d0))end do
Empty line separates groups with distinct
\mathbf{C}first coordinate
\mathbf cwrite(*, *)t = t + dtend do
    stop
900
    continue
      write(0, *) 'usage: gpwave \langle n \rangle'stop
    end
c - - - -
     Gaussian function.
\mathbf{C}\simdouble precision function f(x)none
      implicit
       real*8
                  \mathbf{v}f = exp(-((x-0.5d0)/0.1d0)**2)return
    end
```
Source file: sgi\_output \* Building and running 'grwave' on SGIs<br>\* Building and running 'grwave' on SGIs einstein% pwd /usr2/people/phy329/fd/wave

einstein% 1s Makefile gpin gpwave.f vswave.f

# Three executables are generated by default (including

# 'gpwave'). 'vswave' and 'fvswave' use a different # graphical interface which we \*may\* discuss later in the # course einstein% make

- $f77 g$  -n32 -c gpwave.f f77 -g -n32 -L/usr/localn32/lib gpwave.o \  $-1p329f - o g p wave$ 
	- $f77 g$  -n32 -c vswave.f
	- f77 -g -n32 -L/usr/localn32/lib vswave.o \
	- -1p329f -lvs -o vswave f77 -g -n32 -L/usr/localn32/lib vswave.o \
	- -1p329f -1fvs -1utilio -o fvswave

# 'gpwave' expects a single argument, 'n'. It then # generates data which can be plotted as a two-dimensional # surface  $(z(x,y))$  using 'gnuplot'. einstein% gpwave

usage: gpwave <n>

# Generate data on a 51 x 51 mesh and save to file 'output'. einstein% gpwave 51 > output

einstein% more gpin # Sample gnuplot commands to read data in file 'output' # and plot as 'parametric' surface plot with hidden lines # removed. 

set terminal postscript landscape set output "output.ps" set parametric set hidden splot "output" with lines quit

## # Make the plot.

einstein% gnuplot < gpin

einstein<sup>%</sup> ls  $gp$ in Makefile vswave.o gpwave f output ....<br>output.ps vswave.f output vswave\* fvswave\* gpwave\* gpwave.o

```
# Note that this 'Makefile' assumes that the following
# environment variables are set:
\pm\pmF77
       F77FLAGS
#\pmF77CFLAGS
\boldsymbol{\mu}F77LFLAGS
\mathbf{H}LIBBLAS
\boldsymbol{\mu}# Put the appropriate 'seteny' commands in your ''/.cshrc'.<br># See 'phy329@einstein:"/.cshrc' for an example.
.IGNORE.
\begin{array}{rcl} \texttt{FT7\_COMPILE} & = \, \$(\texttt{FT7}) \, \, \$(\texttt{FT7FLAGS}) \, \, \$(\texttt{FT7-LOAD}$ & = \, \$(\texttt{FT7}) \, \, \$(\texttt{FT7FLAGS}) \, \, \$(\texttt{FT7LFLAGS}) \end{array}\, f \, . \, o \,$(F77_COMPILE) *.fEXECUTABLES = gpwave vswave fvswave
all: $(EXECUTABLES)
gpwave: gpwave.o
$(F77_LOAD) gpwave.o -1p329f -o gpwave
vswave: vswave.o
$(F77_LOAD) vswave.o -1p329f -1vs -o vswave
fvswave: vswave.o
$(F77_LOAD) vswave.o -1p329f -1fvs -1utilio -o fvswave
clean:
```

```
rm * . orm $(EXECUTABLES)
```
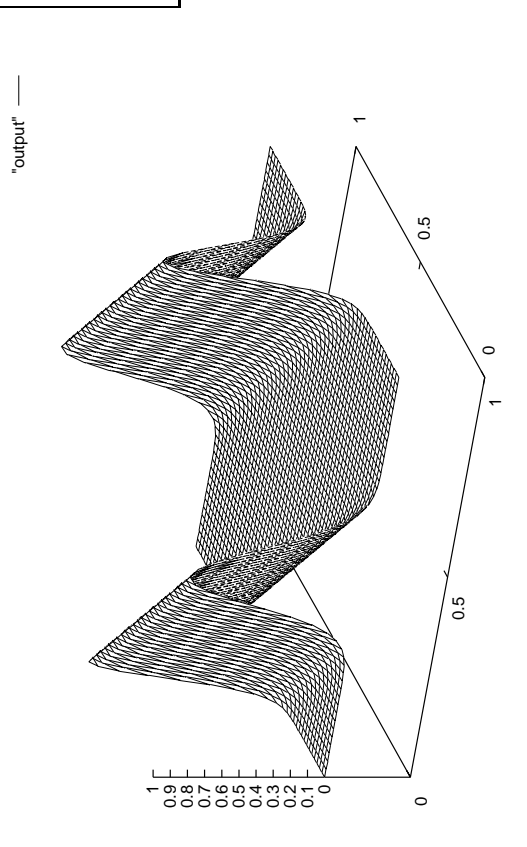

Figure file: output.ps

Source file: gpin

```
\mathbf{c}gpwave: Generates time-series of profiles of
\mathbf cleft-moving "wave" (f(t+x) = constant) and outputs to
\mathbf{c}stdio in form suitable for susequent plotting with
\mathsf{c}'gnuplot'.
\mathbf cFor parametric surface plots 'gnuplot', expects three
\mathbf cnumbers per line:
\mathbf{c}\mathbf cx(i), y(j), f(i,j)\mathsf{c}\mathbf cwith all data points with the same x(i) on contiguous
\mathbf clines (a group) and with empty lines separating
\mathbf{c}groups. A quick glance at some sample output from this
\epsilonprogram should make the arrangement clear.
\mathbf c\mathbf cprogram
             gpwave
    implicit
             none
    integer
              i4arg
     integer
              maxn
    parameter (maxn = 100)
    real*8freal*8x(maxn)integer
              \mathbf{i}.
                         j,n.
                                            nx.
    \mathbf{z}ntreal*8h.
                         t.dtn = i4arg(1, -1)if (n.1t. 1.or. n.gt. maxn) goto 900
    nx = nnt = nh = 1.0d0 / (nx - 1)x(1) = 0.0d0do j = 1, nx - 1x(j+1) = x(j) + hend do
    t = 0.0d0dt = 1.0d0 / (nt - 1)do i = 1 , nt
      do j = 1, nxOutput the cordinates and function value, three
\mathsf{c}per line, first coordinate (time) constant.
\mathbf cc-----------
                 write(*, *) t, x(j), f(mod((x(j) + t), 1.0d0))end do
Empty line separates groups with distinct
\mathbf{C}first coordinate
\mathbf cwrite(*, *)t = t + dtend do
    stop
900
    continue
      write(0, *) 'usage: gpwave \langle n \rangle'stop
    end
c - - - -
     Gaussian function.
\mathbf{C}\simdouble precision function f(x)none
      implicit
       real*8
                  \mathbf{v}f = exp(-((x-0.5d0)/0.1d0)**2)return
    end
```
Source file: sgi\_output \* Building and running 'grwave' on SGIs<br>\* Building and running 'grwave' on SGIs einstein% pwd /usr2/people/phy329/fd/wave

einstein% 1s Makefile gpin gpwave.f vswave.f

# Three executables are generated by default (including

# 'gpwave'). 'vswave' and 'fvswave' use a different # graphical interface which we \*may\* discuss later in the # course einstein% make

- $f77 g$  -n32 -c gpwave.f f77 -g -n32 -L/usr/localn32/lib gpwave.o \  $-1p329f - o g p wave$ 
	- $f77 g$  -n32 -c vswave.f
	- f77 -g -n32 -L/usr/localn32/lib vswave.o \
	- -1p329f -lvs -o vswave f77 -g -n32 -L/usr/localn32/lib vswave.o \
	- -1p329f -1fvs -1utilio -o fvswave

# 'gpwave' expects a single argument, 'n'. It then # generates data which can be plotted as a two-dimensional # surface  $(z(x,y))$  using 'gnuplot'. einstein% gpwave

usage: gpwave <n>

# Generate data on a 51 x 51 mesh and save to file 'output'. einstein% gpwave 51 > output

einstein% more gpin # Sample gnuplot commands to read data in file 'output' # and plot as 'parametric' surface plot with hidden lines # removed. 

set terminal postscript landscape set output "output.ps" set parametric set hidden splot "output" with lines quit

## # Make the plot.

einstein% gnuplot < gpin

einstein<sup>%</sup> ls  $gp$ in Makefile vswave.o gpwave f output ....<br>output.ps vswave.f output vswave\* fvswave\* gpwave\* gpwave.o

```
# Note that this 'Makefile' assumes that the following
# environment variables are set:
\pm\pmF77
       F77FLAGS
#\pmF77CFLAGS
\boldsymbol{\mu}F77LFLAGS
\mathbf{H}LIBBLAS
\boldsymbol{\mu}# Put the appropriate 'seteny' commands in your ''/.cshrc'.<br># See 'phy329@einstein:"/.cshrc' for an example.
.IGNORE.
\begin{array}{rcl} \texttt{FT7\_COMPILE} & = \, \$(\texttt{FT7}) \, \, \$(\texttt{FT7FLAGS}) \, \, \$(\texttt{FT7-LOAD}$ & = \, \$(\texttt{FT7}) \, \, \$(\texttt{FT7FLAGS}) \, \, \$(\texttt{FT7LFLAGS}) \end{array}\, f \, . \, o \,$(F77_COMPILE) *.fEXECUTABLES = gpwave vswave fvswave
all: $(EXECUTABLES)
gpwave: gpwave.o
$(F77_LOAD) gpwave.o -1p329f -o gpwave
vswave: vswave.o
$(F77_LOAD) vswave.o -1p329f -1vs -o vswave
fvswave: vswave.o
$(F77_LOAD) vswave.o -1p329f -1fvs -1utilio -o fvswave
clean:
```

```
rm * . orm $(EXECUTABLES)
```
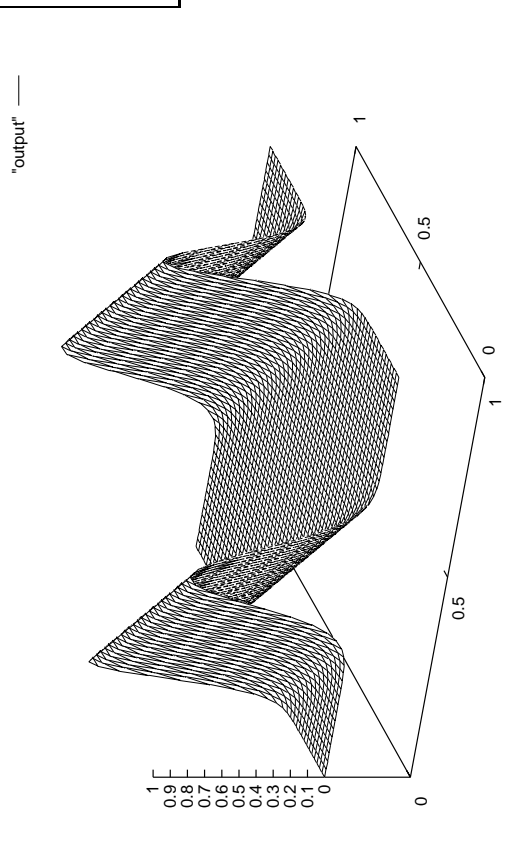

Figure file: output.ps

Source file: gpin

```
\mathbf{c}gpwave: Generates time-series of profiles of
\mathbf cleft-moving "wave" (f(t+x) = constant) and outputs to
\mathbf{c}stdio in form suitable for susequent plotting with
\mathsf{c}'gnuplot'.
\mathbf cFor parametric surface plots 'gnuplot', expects three
\mathbf cnumbers per line:
\mathbf{c}\mathbf cx(i), y(j), f(i,j)\mathsf{c}\mathbf cwith all data points with the same x(i) on contiguous
\mathbf clines (a group) and with empty lines separating
\mathbf{c}groups. A quick glance at some sample output from this
\epsilonprogram should make the arrangement clear.
\mathbf c\mathbf cprogram
             gpwave
    implicit
             none
    integer
              i4arg
     integer
              maxn
    parameter (maxn = 100)
    real*8freal*8x(maxn)integer
              \mathbf{i}.
                         j,n.
                                            nx.
    \mathbf{z}ntreal*8h.
                         t.dtn = i4arg(1, -1)if (n.1t. 1.or. n.gt. maxn) goto 900
    nx = nnt = nh = 1.0d0 / (nx - 1)x(1) = 0.0d0do j = 1, nx - 1x(j+1) = x(j) + hend do
    t = 0.0d0dt = 1.0d0 / (nt - 1)do i = 1 , nt
      do j = 1, nxOutput the cordinates and function value, three
\mathsf{c}per line, first coordinate (time) constant.
\mathbf cc-----------
                 write(*, *) t, x(j), f(mod((x(j) + t), 1.0d0))end do
Empty line separates groups with distinct
\mathbf{C}first coordinate
\mathbf cwrite(*, *)t = t + dtend do
    stop
900
    continue
      write(0, *) 'usage: gpwave \langle n \rangle'stop
    end
c - - - -
     Gaussian function.
\mathbf{C}\simdouble precision function f(x)none
      implicit
       real*8
                  \mathbf{v}f = exp(-((x-0.5d0)/0.1d0)**2)return
    end
```
Source file: sgi\_output \* Building and running 'grwave' on SGIs<br>\* Building and running 'grwave' on SGIs einstein% pwd /usr2/people/phy329/fd/wave

einstein% 1s Makefile gpin gpwave.f vswave.f

# Three executables are generated by default (including

# 'gpwave'). 'vswave' and 'fvswave' use a different # graphical interface which we \*may\* discuss later in the # course einstein% make

- $f77 g$  -n32 -c gpwave.f f77 -g -n32 -L/usr/localn32/lib gpwave.o \  $-1p329f - o g p wave$ 
	- $f77 g$  -n32 -c vswave.f
	- f77 -g -n32 -L/usr/localn32/lib vswave.o \
	- -1p329f -lvs -o vswave f77 -g -n32 -L/usr/localn32/lib vswave.o \
	- -1p329f -1fvs -1utilio -o fvswave

# 'gpwave' expects a single argument, 'n'. It then # generates data which can be plotted as a two-dimensional # surface  $(z(x,y))$  using 'gnuplot'. einstein% gpwave

usage: gpwave <n>

# Generate data on a 51 x 51 mesh and save to file 'output'. einstein% gpwave 51 > output

einstein% more gpin # Sample gnuplot commands to read data in file 'output' # and plot as 'parametric' surface plot with hidden lines # removed. 

set terminal postscript landscape set output "output.ps" set parametric set hidden splot "output" with lines quit

## # Make the plot.

einstein% gnuplot < gpin

einstein<sup>%</sup> ls  $gp$ in Makefile vswave.o gpwave f output ....<br>output.ps vswave.f output vswave\* fvswave\* gpwave\* gpwave.o

```
# Note that this 'Makefile' assumes that the following
# environment variables are set:
\pm\pmF77
       F77FLAGS
#\pmF77CFLAGS
\boldsymbol{\mu}F77LFLAGS
\mathbf{H}LIBBLAS
\boldsymbol{\mu}# Put the appropriate 'seteny' commands in your ''/.cshrc'.<br># See 'phy329@einstein:"/.cshrc' for an example.
.IGNORE.
\begin{array}{rcl} \texttt{FT7\_COMPILE} & = \, \$(\texttt{FT7}) \, \, \$(\texttt{FT7FLAGS}) \, \, \$(\texttt{FT7-LOAD}$ & = \, \$(\texttt{FT7}) \, \, \$(\texttt{FT7FLAGS}) \, \, \$(\texttt{FT7LFLAGS}) \end{array}\, f \, . \, o \,$(F77_COMPILE) *.fEXECUTABLES = gpwave vswave fvswave
all: $(EXECUTABLES)
gpwave: gpwave.o
$(F77_LOAD) gpwave.o -1p329f -o gpwave
vswave: vswave.o
$(F77_LOAD) vswave.o -1p329f -1vs -o vswave
fvswave: vswave.o
$(F77_LOAD) vswave.o -1p329f -1fvs -1utilio -o fvswave
clean:
```

```
rm * . orm $(EXECUTABLES)
```
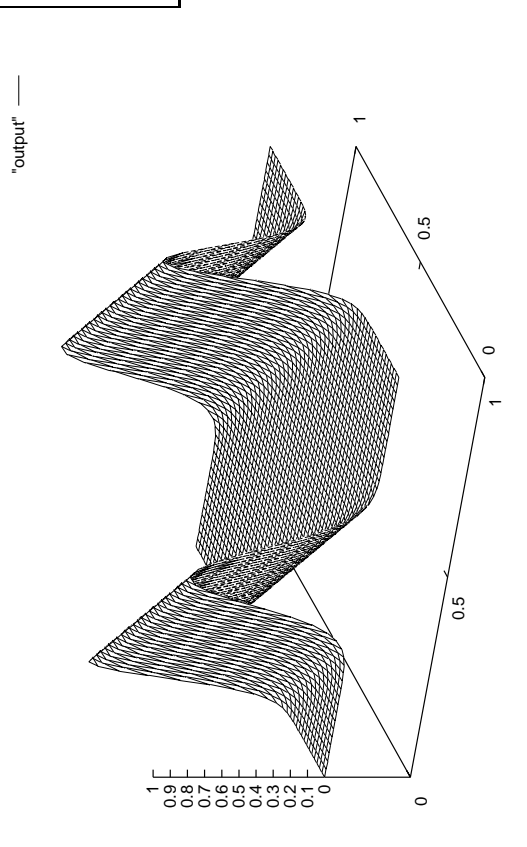

Figure file: output.ps

Source file: gpin

```
\mathbf{c}gpwave: Generates time-series of profiles of
\mathbf cleft-moving "wave" (f(t+x) = constant) and outputs to
\mathbf{c}stdio in form suitable for susequent plotting with
\mathsf{c}'gnuplot'.
\mathbf cFor parametric surface plots 'gnuplot', expects three
\mathbf cnumbers per line:
\mathbf{c}\mathbf cx(i), y(j), f(i,j)\mathsf{c}\mathbf cwith all data points with the same x(i) on contiguous
\mathbf clines (a group) and with empty lines separating
\mathbf{c}groups. A quick glance at some sample output from this
\epsilonprogram should make the arrangement clear.
\mathbf c\mathbf cprogram
             gpwave
    implicit
             none
    integer
              i4arg
     integer
              maxn
    parameter (maxn = 100)
    real*8freal*8x(maxn)integer
              \mathbf{i}.
                         j,n.
                                            nx.
    \mathbf{z}ntreal*8h.
                         t.dtn = i4arg(1, -1)if (n.1t. 1.or. n.gt. maxn) goto 900
    nx = nnt = nh = 1.0d0 / (nx - 1)x(1) = 0.0d0do j = 1, nx - 1x(j+1) = x(j) + hend do
    t = 0.0d0dt = 1.0d0 / (nt - 1)do i = 1 , nt
      do j = 1, nxOutput the cordinates and function value, three
\mathsf{c}per line, first coordinate (time) constant.
\mathbf cc-----------
                 write(*, *) t, x(j), f(mod((x(j) + t), 1.0d0))end do
Empty line separates groups with distinct
\mathbf{C}first coordinate
\mathbf cwrite(*, *)t = t + dtend do
    stop
900
    continue
      write(0, *) 'usage: gpwave \langle n \rangle'stop
    end
c - - - -
     Gaussian function.
\mathbf{C}\simdouble precision function f(x)none
      implicit
       real*8
                  \mathbf{v}f = exp(-((x-0.5d0)/0.1d0)**2)return
    end
```
Source file: sgi\_output \* Building and running 'grwave' on SGIs<br>\* Building and running 'grwave' on SGIs einstein% pwd /usr2/people/phy329/fd/wave

einstein% 1s Makefile gpin gpwave.f vswave.f

# Three executables are generated by default (including

# 'gpwave'). 'vswave' and 'fvswave' use a different # graphical interface which we \*may\* discuss later in the # course einstein% make

- $f77 g$  -n32 -c gpwave.f f77 -g -n32 -L/usr/localn32/lib gpwave.o \  $-1p329f - o g p wave$ 
	- $f77 g$  -n32 -c vswave.f
	- f77 -g -n32 -L/usr/localn32/lib vswave.o \
	- -1p329f -lvs -o vswave f77 -g -n32 -L/usr/localn32/lib vswave.o \
	- -1p329f -1fvs -1utilio -o fvswave

# 'gpwave' expects a single argument, 'n'. It then # generates data which can be plotted as a two-dimensional # surface  $(z(x,y))$  using 'gnuplot'. einstein% gpwave

usage: gpwave <n>

# Generate data on a 51 x 51 mesh and save to file 'output'. einstein% gpwave 51 > output

einstein% more gpin # Sample gnuplot commands to read data in file 'output' # and plot as 'parametric' surface plot with hidden lines # removed. 

set terminal postscript landscape set output "output.ps" set parametric set hidden splot "output" with lines quit

## # Make the plot.

einstein% gnuplot < gpin

einstein<sup>%</sup> ls  $gp$ in Makefile vswave.o gpwave f output ....<br>output.ps vswave.f output vswave\* fvswave\* gpwave\* gpwave.o

```
# Note that this 'Makefile' assumes that the following
# environment variables are set:
\pm\pmF77
       F77FLAGS
#\pmF77CFLAGS
\boldsymbol{\mu}F77LFLAGS
\mathbf{H}LIBBLAS
\boldsymbol{\mu}# Put the appropriate 'seteny' commands in your ''/.cshrc'.<br># See 'phy329@einstein:"/.cshrc' for an example.
.IGNORE.
\begin{array}{rcl} \texttt{FT7\_COMPILE} & = \, \$(\texttt{FT7}) \, \, \$(\texttt{FT7FLAGS}) \, \, \$(\texttt{FT7-LOAD}$ & = \, \$(\texttt{FT7}) \, \, \$(\texttt{FT7FLAGS}) \, \, \$(\texttt{FT7LFLAGS}) \end{array}\, f \, . \, o \,$(F77_COMPILE) *.fEXECUTABLES = gpwave vswave fvswave
all: $(EXECUTABLES)
gpwave: gpwave.o
$(F77_LOAD) gpwave.o -1p329f -o gpwave
vswave: vswave.o
$(F77_LOAD) vswave.o -1p329f -1vs -o vswave
fvswave: vswave.o
$(F77_LOAD) vswave.o -1p329f -1fvs -1utilio -o fvswave
clean:
```

```
rm * . orm $(EXECUTABLES)
```
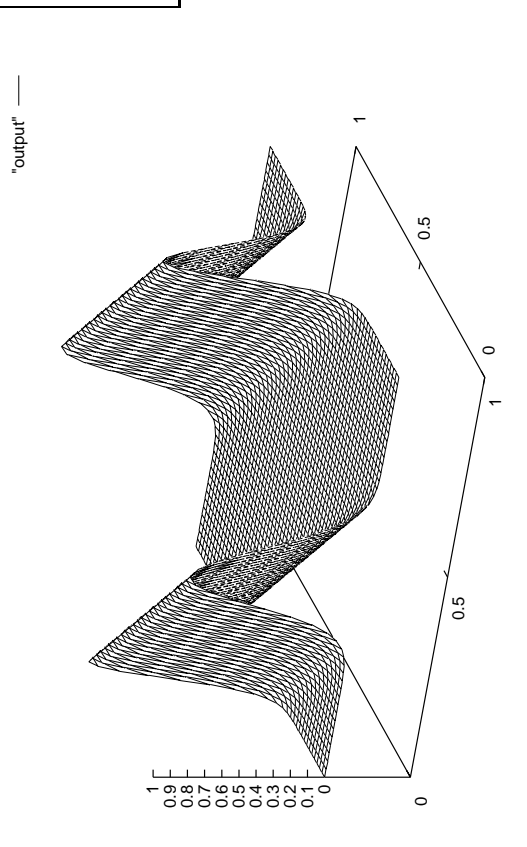

Figure file: output.ps

Source file: gpin